# **Universidad Nacional Autónoma de Nicaragua**

# **UNAN - León**

# **Facultad de Ciencias y Tecnología**

Departamento de Computación Ingeniería en Sistemas de Información

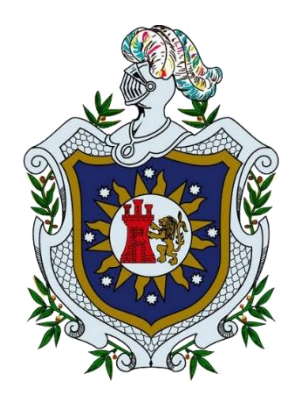

**Implementación de herramientas de gamificación en el espacio virtual del curso Administración de Servicios de Red de la carrera Ingeniería en Telemática de la UNAN-León**

# **Autores:**

- Br. Jose Manuel Altamirano Barahona
- Br. Margarita Nereyda Gámez Palma
- Br. Stacy Gisselle Ramírez Téllez

# **Tutor:**

M.Sc. Denis L. Espinoza

León, noviembre de 2020

**"A la Libertad por la Universidad"**

# **Universidad Nacional Autónoma de Nicaragua**

# **UNAN - León**

# **Facultad de Ciencias y Tecnología**

Departamento de Computación Ingeniería en Sistemas de Información

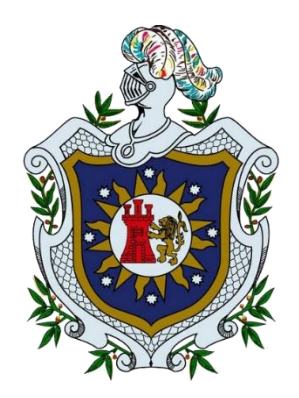

**Implementación de herramientas de gamificación en el espacio virtual del curso Administración de Servicios de Red de la carrera Ingeniería en Telemática de la UNAN-León**

#### **Autores:**

- Br. Jose Manuel Altamirano Barahona
- Br. Margarita Nereyda Gámez Palma
- Br. Stacy Gisselle Ramírez Téllez

# **Tutor:**

M.Sc. Denis L. Espinoza

León, noviembre de 2020

**"A la Libertad por la Universidad"**

# *Agradecimiento*

Ante todo, agradecemos a Dios por la bondad de su amor, misericordia y sabiduría de habernos permitido culminar nuestro estudio.

También dedicamos nuestra tesis, a nuestros padres ya que ellos fueron un apoyo incondicional para nosotros durante todo el trayecto de nuestra carrera. Fueron y serán un motor para nosotros de seguir adelante y hacer las cosas bien.

A nuestros amigos por su apoyo y compañía en este largo proyecto; a la universidad y sus docentes por todo el conocimiento brindado y compañía durante todo el periodo de estudio, en especial a nuestro tutor MSc. Denis Espinoza por la dedicación de su tiempo, conocimiento y paciencia a este proyecto de investigación.

# *Resumen*

En la propuesta de implementación de herramientas de gamificación dentro del espacio virtual del curso de Administración de Servicios de Red de la carrera Ingeniería en Telemática de la UNAN-León se utilizaron diferentes plugins basados en juegos como el ahorcado, crucigrama, sopa de letra, imagen oculta, millonario y Quizventure, a través de un cuestionario o Quiz de preguntas que permiten mejorar la comprensión del estudiante y la motivación para el cumplimiento de los temas dentro del curso.

**Palabras claves:** gamificación, juegos, recursos, herramientas, cuestionarios.

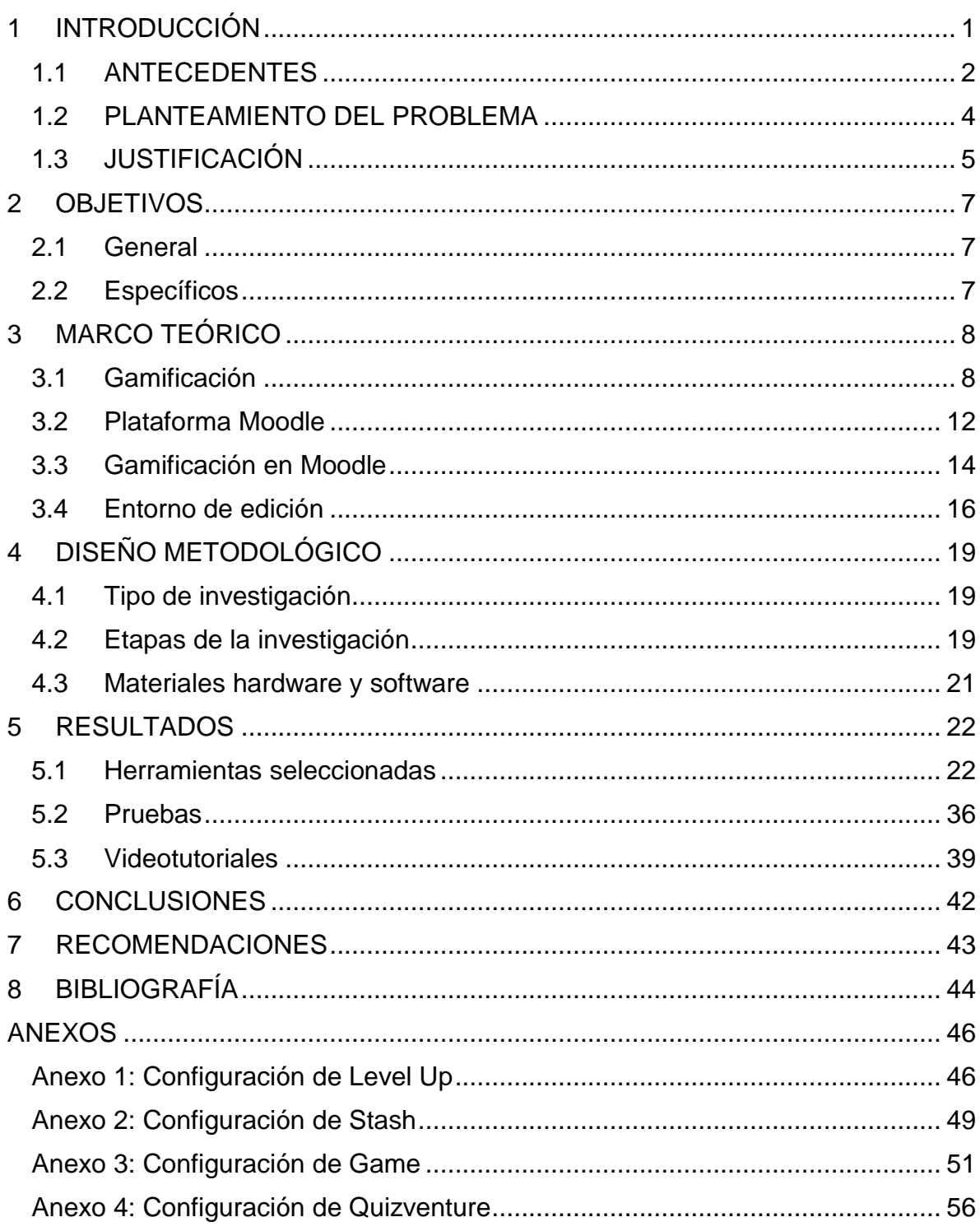

# ÍNDICE

# ÍNDICE DE FIGURAS

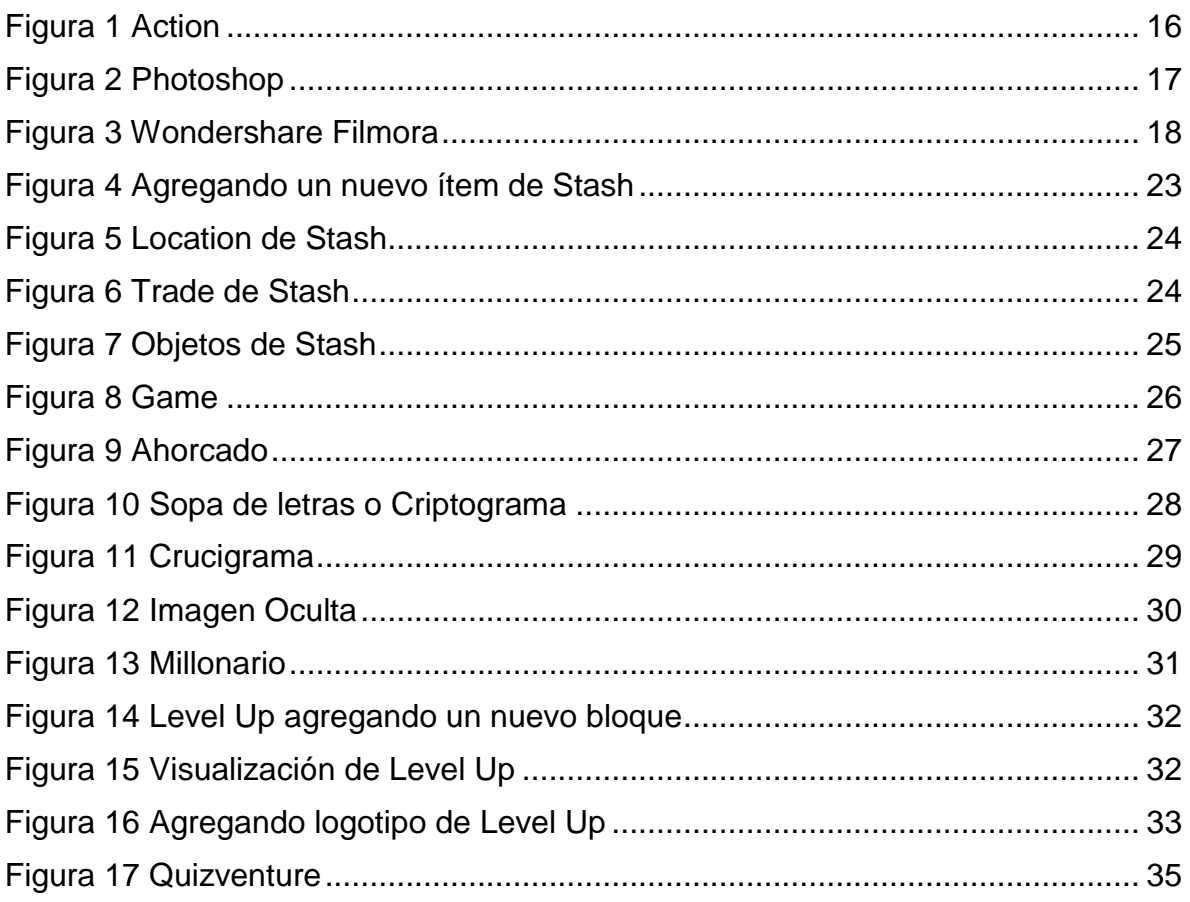

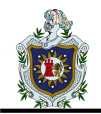

# <span id="page-6-0"></span>**1 INTRODUCCIÓN**

La enseñanza es algo vital para el ser humano, por ello las metodologías para transmitir el conocimiento han ido evolucionando a lo largo de los años para adaptarse a cada época. Hoy en día con el uso de las TIC's (Tecnologías de Información y Comunicación) se puede transmitir el conocimiento de tal manera que es posible aprender sin necesidad de asistir presencialmente a un aula de clases.

Con la inclusión de la educación virtual, se crean las aulas (espacios) virtuales las cuales tienen como misión apoyar el proceso de enseñanzaaprendizaje permitiendo el acceso a los recursos desde cualquier lugar y en cualquier momento. Además de la disponibilidad de contenidos, las aulas virtuales ofrecen nuevas formas de interacción mediante actividades como foros, chat o videoconferencias, entre otros.

Las TIC's son un recurso valioso que nos permite explorar nuevas metodologías de enseñanza entre las cuales se encuentra la gamificación. Esta metodología no sólo llama la atención de los estudiantes, sino que logra la motivación de éstos dando como resultado la predisposición y envolvimiento a la adquisición del conocimiento. La gamificación se instaura en la enseñanza de las nuevas generaciones gracias a la predisposición de los niños y jóvenes a los juegos, logrando en esta actividad lúdica un mejor aprendizaje.

Dentro de las universidades se presenta un reto al intentar introducir este tipo de metodologías para motivar el aprendizaje de los estudiantes. Es por ello que, en este trabajo, se presenta la implementación de herramientas de gamificación en el espacio virtual del curso Administración de Servicios de Red de la carrera Ingeniería en Telemática de la UNAN-León

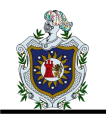

# <span id="page-7-0"></span>**1.1 ANTECEDENTES**

La idea de usar el juego o transformar un aprendizaje para que sea lúdico y motivador se ha utilizado desde hace años en educación inicial y primaria, y en menos grado en secundaria. La competición, el obtener un premio si consiguen ciertos aprendizajes, o escalar puntos para obtener un merecimiento son, entre otras, técnicas que gustan a los estudiantes y los lleva a aprender de forma lúdica y divertida. A continuación, se citan algunos estudios relacionados con este trabajo:

(Sánchez Izaguirre, Corrales Mondragón, & Mendoza Zepeda, 2011). En su estudio "**Importancia de la aplicación de estrategias metodológicas en el proceso enseñanza-aprendizaje de las Ciencias Naturales en el séptimo grado del Instituto Nacional Rubén Darío del Municipio de San Pedro del Norte, departamento de Chinandega en el primer semestre del año escolar 2011**", concluyeron que dentro de las estrategias aplicadas por los docentes que imparten las disciplinas de Ciencias Naturales, las mejor asimiladas por los estudiantes son el dialogo, la lectura y los juegos.

(González Alonso, (2016/2017)). En su estudio "**La Gamificación como Elemento Motivador en la Enseñanza de una Segunda Lengua en Educación Primaria**", presentó una propuesta para la aplicación de gamificación en el aula de inglés del 2º en el centro Sagrado Corazón HH Salesianas de Burgos, con el objetivo de aumentar la motivación del alumnado en el aprendizaje de la lengua inglesa. Para lograrlo, en el diseño de este proyecto se incluyeron actividades con elementos motivadores de los juegos como la utilización de alguna aplicación (Plickers), juegos tradicionales como la oca y un sistema de puntos y recompensas apoyado en ClassDojo. Dicho estudio concluyó que los alumnos reciben una retroalimentación constante tanto a nivel individual como grupal que junto con el sistema recompensas los anima a esforzarse para conseguir lo máximo.

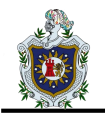

(Morillas Barrio, 2016). En su estudio de "**Gamificación de las aulas mediante las TIC**: **un cambio de paradigma en la enseñanza presencial frente a la docencia tradiciona**l", llevó a cabo una revisión de la literatura existente sobre la gamificación con especial atención a la gamificación educativa. En ella, y tras analizar gran cantidad de estudios empíricos realizados, se pone de manifiesto los beneficios que pueden obtenerse de una correcta aplicación de estos métodos. Así pues, fruto de la inclinación del ser humano hacia la competición y el entretenimiento, la aplicación de conceptos y dinámica propias de juegos consigue hacer más atractivo el proceso de aprendizaje de los alumnos, consiguiendo que estos obtengan mejores resultados en su proceso de habilidades y competencia.

(Crespo Jara, 2018). En su estudio de "**Gamificación y el razonamiento verbal en los estudiantes de bachillerato**.", el cual tuvo como objetivo determinar como la gamificación ayuda al desarrollo del razonamiento verbal en los estudiantes de Tercero de Bachillerato General Unificado de la Unidad Educativa Santo Domingo de Guzmán Ambato, encontró que la mayoría de los estudiantes manifiestan que la gamificación frecuentemente influye en su aprendizaje de razonamiento, considerándola una buena estrategia para mejorar su educación, especialmente en el desarrollo del razonamiento verbal.

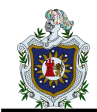

# <span id="page-9-0"></span>**1.2 PLANTEAMIENTO DEL PROBLEMA**

En la actualidad muchos estudiantes muestran un alto grado de apatía y desinterés en sus estudios. Este mismo desinterés, se ve reflejado en los espacios virtuales que sirven de apoyo a la parte presencial de los componentes, mediante la poca participación en las actividades propuestas por el docente y los retrasos en la entrega de las asignaciones.

Aunque los dispositivos electrónicos como el celular, la tablet o el computador pueden ser muy útiles para las actividades de la vida diaria, al no utilizarlos adecuadamente, pueden convertirse en medios de distracción para los estudiantes. Lo anterior provoca la perdida del interés en él aprendizaje y un descuido de los deberes académicos lo que eventualmente repercute en el rendimiento.

Los estudiantes del Departamento de Computación se ven altamente expuestos a distracciones de este tipo al tener que emplear estos dispositivos para el desarrollo de sus actividades académicas. Si a lo anterior le sumamos que los espacios virtuales de los componentes no están diseñados de forma atractiva, la tentación de dedicar su tiempo a una actividad más entretenida como los juegos resulta ser más atrayente.

Por lo antes expuesto, se seleccionó un componente del Departamento de Computación de la UNAN-León para implementar en él, herramientas de gamificación a fin de hacerlo más interactivo y atractivo al estudiante. Todo lo anterior, llevó a la siguiente pregunta de investigación:

¿Cómo implementar herramientas de gamificación en el espacio virtual del curso Administración de Servicios de Red de la carrera Ingeniería en Telemática de la UNAN-León?

4

# <span id="page-10-0"></span>**1.3 JUSTIFICACIÓN**

La implementación de herramientas de gamificación en los espacios virtuales de los cursos del Departamento de Computación abre las puertas a las oportunidades que ofrecen las plataformas virtuales de emplear juegos como método de estudio complementario para motivar a los estudiantes. Una de las principales ventajas es que la UNAN-León ha optado por emplear Moodle como plataforma virtual oficial de la institución y es dentro de ésta que se encuentran creados todos los espacios virtuales de los cursos; incluyendo el curso de Administración de Servicios de Red que se escogió para este trabajo. El uso de Moodle favorece a este proyecto al ser una plataforma OpenSource que dispone de una gran cantidad de recursos gratuitos dentro de los que se incluyen herramientas de gamificación.

# **1.3.1 Originalidad**

Este trabajo es original debido a que no se encontró dentro del Departamento de Computación de la UNAN-León, otro trabajo que aborde esta misma problemática.

# **1.3.2 Alcance**

Con esta propuesta de implementación de gamificación dentro del espacio virtual de un componente, se cubren los siguientes aspectos:

- Selección de los recursos del espacio virtual que sean apropiados para ser gamificados debido a que no todo recurso es susceptible de serlo.
- Sustitución de los recursos seleccionados por herramientas de gamificación.
- Creación de material que explique paso a paso dicho proceso.

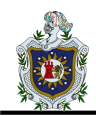

# **1.3.3 Producto**

Se entrega una propuesta para la implementación de herramientas de gamificación en el espacio virtual del curso Administración de Servicios de Red de la carrera Ingeniería en Telemática de la UNAN-León, explicada a través de una serie de videotutoriales que sirven de guía para su aplicación en este y otros componentes del Departamento de Computación.

# **1.3.4 Impacto**

Implementando las herramientas dentro del espacio virtual de los componentes, se logrará una mayor participación e interés de parte de los estudiantes, potenciando sus habilidades y la resolución de las actividades con eficacia.

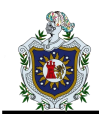

# <span id="page-12-0"></span>**2 OBJETIVOS**

# <span id="page-12-1"></span>**2.1 General**

Implementar herramientas de gamificación en el espacio virtual del curso Administración de Servicios de Red de la carrera Ingeniería en Telemática de la UNAN-León.

# <span id="page-12-2"></span>**2.2 Específicos**

- Seleccionar los recursos del espacio virtual del curso de Administración de Servicios de Red que sean apropiados para ser gamificados.
- Reemplazar los recursos seleccionados con las herramientas Stash, Quizventure, Game, Level Up dentro del espacio virtual del curso de Administración de Servicios de Red.
- Crear material audiovisual que sirva de guía para la implementación de estas herramientas dentro del espacio virtual del curso de Administración de Servicios de Red.

# <span id="page-13-0"></span>**3 MARCO TEÓRICO**

# <span id="page-13-1"></span>**3.1 Gamificación**

(Gaitán, s.f.). La gamificación es una técnica de aprendizaje que traslada la mecánica de los juegos al ámbito educativo-profesional con el fin de conseguir mejores resultados, ya sea para absorber mejor algunos conocimientos, mejorar alguna habilidad, o bien recompensar acciones concretas, entre otros muchos objetivos.

En función de la dinámica que se persiga, se deberán explotar unas técnicas mecánicas más que otras. La idea de la gamificación no es crear un juego, sino valernos de los sistemas de puntuación-recompensa-objetivo que normalmente componen a los mismos.

# **3.1.1 Importancia**

(Recio & Riocerezo, 2018) Afirma que esta metodología es de gran importancia, ya que aumenta el atractivo de los procesos de aprendizaje, la innovación, la diversión, la productividad, la capacidad de retener conceptos y la adquisición de habilidades. Resulta especialmente útil en procesos de formación, como pueden ser la adquisición de nuevos conocimientos o el refuerzo de competencias específicas.

Hoy en día, podemos encontrar en Internet muchas aplicaciones que nos permiten aprender idiomas, economía o baile, todo ello a través de la pantalla de nuestro ordenador o teléfono móvil, de forma amena, interactiva y adaptada a nuestras necesidades. Esto no es casualidad, es gamificación, y aunque nunca le hayamos prestado atención a este término, siempre ha estado ahí para ayudarnos a aprender.

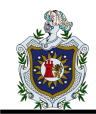

#### **3.1.2 Historia**

La evolución de los juegos y, sobre todo, el modo de jugar, cambiaron radicalmente con la aparición y consolidación de la industria del videojuego a partir de los años 80. El mundo del marketing captó rápidamente la influencia que la experiencia lúdica tenía en la modificación del comportamiento, y pronto adoptó elementos y dinámicas de los videojuegos para la captación y fidelización de clientes con un notable éxito. En este sentido, se puede relacionar la gamificación con la estrategia comercial de ofrecer regalos, acumular cupones y puntos, etc., algo habitualmente utilizado por innumerables compañías para vender sus productos.

Aunque el origen de la gamificación se ubica en el sector empresarial, su evolución se desvió hacia otros ámbitos. Concretamente el salto al mundo de la educación parece deberse al profesor Malone, que desarrolló un estudio de la motivación de los juegos en red usando los conceptos de la gamificación en el aprendizaje.

Sin embargo, el concepto de gamificación tal y como la entendemos hoy día data de 2003. Se trata de un préstamo del inglés gamification, vocablo acuñado por el británico Nick Pelling, diseñador y programador de software empresarial, que difundió este término para dar nombre a una realidad observada por él, según la cual la "cultura del juego" era una especie de revolución que estaba reprogramando la sociedad. De este modo, la gamificación es entendida como un paradigma sobre cómo cosas ya existentes, bien sean productos, aspectos sociales o educativos, se pueden transformar en un juego para obtener unos objetivos concretos

Desde el año 2003 el término fue adaptándose en diferentes ámbitos, pero fue en 2010 y 2011 cuando famosos diseñadores de videojuegos difundieron ampliamente la idea de la gamificación en congresos y conferencias, subrayando que este término también resaltaba la "importancia de la experiencia lúdica", es

9

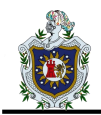

decir, la necesidad de trasladar la concentración, la diversión y las emociones vividas por el jugador al mundo real (Vergara Rodríguez & Gómez Vallecillo, 2017).

#### **3.1.3 Contenido creativo**

Por mucho tiempo se consideró a la creatividad una virtud de unos pocos, más sin embargo en la actualidad se ha comprobado que la creatividad es una destreza que todos tenemos en mayor o menor cantidad, y como en cualquier habilidad es susceptible de aprendizaje, lo cual convierte a esta capacidad en una parte esencial del proceso de enseñanza-aprendizaje, (Bono, 2011).

(Galvis, 2007), asume que la creatividad debe estar presente en el currículo en todos los niveles educativo y muy especialmente debe estar presente en la formación de los docentes. Estos deberán entender la creatividad como un valor socioeducativo, porque formarán a sus estudiantes para enfrentarse al mañana, es decir, para conjugar los conocimientos instrumentales o básicos con la capacitación innovadora para adaptarse a las nuevas exigencias.

#### **3.1.4 Elementos de la gamificación**

(Biel & García Jiménez), proponen 3 elementos claves de la gamificación:

# **3.1.4.1 Dinámica de juego**

Un elemento de la gamificación es la dinámica de juego, para (Biel & García Jiménez), es "la motivación que tiene el ser humanos para responder a resultados e interacciones entre los usuarios incentivada por los componentes y mecanismos".

Se clasifica en: Emociones, relaciones, narrativas o trama, progresión y restricciones.

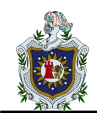

#### **3.1.4.2 Mecánica**

Son los procesos y funcionamiento al desarrollarse el juego, las reglas y los elementos que influyen en el comportamiento de los usuarios, (Biel & García Jiménez). Se clasifica en: Retos, competiciones, cooperación, feedback y recompensas.

#### **3.1.4.3 Componentes**

(Biel & García Jiménez), señala que son las recursos y herramientas que se utiliza para diseñar una actividad en la gamificación.

Se clasifican en: Logros, avatares y niveles.

#### **3.1.5 Motivación a través de la gamificación**

Según (Teixes, 2014), en la actualidad, se vislumbra un cambio dentro de las habilidades y competencias que las personas necesitan para trabajar de manera efectiva. Las acciones mecanizadas y rutinarias, como la mayoría de los trabajos en el siglo XX, no contemplaban necesariamente el desarrollo de una motivación profunda por parte de las personas. Ahora el reto es el desarrollo personal de los individuos, que es posible cuando se mantiene una motivación intrínseca, contemplando habilidades y competencias relacionadas con la creatividad, el pensamiento crítico, el trabajo colaborativo y otros. Cuando se genera un ambiente gamificado, la motivación se verá reflejada solo si la persona se mantiene participativa.

Para no fallar en la participación y motivación de las personas en un sistema de este tipo, es posible considerar la teoría del flujo de (Nakamura & Csikszentmihalyi, 2009), como base para su implementación. Esta teoría, asociada frecuentemente a los juegos y a la gamificación, plantea que las actividades que realiza el sujeto deben suponer un desafío posible de lograr, manteniéndose, con ello, una claridad de los objetivos que plantean un desafío y una respuesta o feedback de la actividad realizada, sea lograda o no. Si la actividad es demasiado

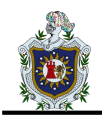

difícil, el participante caerá en un cuadro de ansiedad y posiblemente de frustración y no se generará la motivación esperada.

Si la tarea es muy fácil, la persona tenderá a aburrirse, obteniéndose resultados negativos, producto de la deserción o desinterés. En palabras de (Teixes, 2014), el flujo es el estado mental en el cual la persona está completamente inmersa en la actividad que está desarrollando, centrando su atención e implicándose de manera completa, disfrutando en su práctica. El estado de flujo mantiene el equilibrio en el sistema, pues las actividades se basan en retos posibles de concretar, como también, en las habilidades del participante. Esta teoría considera que la persona, al estar en este equilibro, presenta una pérdida de la noción del tiempo mientras realiza una tarea que es de su agrado.

# <span id="page-17-0"></span>**3.2 Plataforma Moodle**

(Merayo, 2015). Afirma que la plataforma Moodle es un sistema de enseñanza diseñado para crear y gestionar espacios de aprendizaje online adaptados a las necesidades de profesores, estudiantes y administradores.

En términos más técnicos, es un sistema web dinámico creado para gestionar entornos de enseñanza virtual, basado en tecnología PHP y bases de datos MySQL.

#### **3.2.1 Utilidad**

Sirve para crear espacios de enseñanza online y administrar, distribuir y controlar todas las actividades de formación no presencial de una entidad educativa u organización. Moodle cubre las necesidades de los 3 roles principales implicados en acciones formativas online:

#### **3.2.2 Profesores**

12

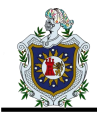

Su funcionamiento facilita al máximo las tareas del formador online. Su completo kit de herramientas garantiza el control de todas las actividades del proceso de enseñanza-aprendizaje, desde un único panel de administrador.

# **3.2.3 Alumnos**

Su uso también resulta funcional, simple e intuitivo para los alumnos. Esto les ayuda a centrarse en sus tareas de estudio y no tener que preocuparse por aprender a utilizar una herramienta compleja.

#### **3.2.4 Administradores**

Su interfaz gráfica permite crear aulas virtuales y cursos con facilidad, sin aplicar tareas de programación. Es un sistema flexible y totalmente personalizable capaz de adaptarse a los parámetros de cualquier entidad educativa, método de enseñanza, estructura de contenidos, formato de recursos didácticos (texto, imagen, vídeo, presentación, etc.), estética visual, etc. Sus capacidades también pueden ampliarse con la instalación de plugins.

#### **3.2.5 Características**

- Gestionar usuarios, accesos y roles.
- Diseñar la estructura pedagógica acciones formativas.
- Gestionar recursos didácticos y actividades de formación.
- Controlar y hacer seguimiento del proceso de aprendizaje de los alumnos.
- Evaluar a los alumnos y generar informes.
- Establecer vías de comunicación entre el profesor y los alumnos.
- Crear espacios de aprendizaje colaborativo.

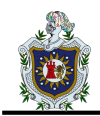

# <span id="page-19-0"></span>**3.3 Gamificación en Moodle**

Su implementación dentro de un LMS tiene el objetivo de incentivar a los usuarios por trabajar en dicho espacio, pero con ello también es posible que contemos con un mayor grado de información sobre nuestros usuarios e intereses, aumentar la utilización de cursos virtuales e incentivar la creación de este tipo de experiencias dentro de cursos virtuales.

# **3.3.1 Elementos de gamificación**

Las herramientas de Moodle posibles de usar proporcionarán elementos de forma general para todos los usuarios. En este caso, utilizaremos el plugin. que nos permite una configuración a nivel general en el sistema, permitiendo la acumulación de puntos por la participación de los usuarios, según los clics que estos realizan, indicándose, de esta forma, las actividades con mayor o menor puntaje; y posicionándose al usuario en un ranking global. Es necesario mantener el bloque visible del plugin, dado que los participantes pueden conocer en qué nivel se encuentran y las actividades con sus respectivos puntajes que han sido consideradas.

#### **3.3.2 Plugins o extensiones de Moodle**

Una forma de aplicar la gamificación en Moodle es mediante plugins o extensiones, que podemos encontrar en el repositorio de descargas de la comunidad Moodle. Aunque no existen muchos, hay unos cuantos interesantes y otros ya obsoletos. Vamos a repasar los que aún reciben actualizaciones: Este componente tiene un enorme potencial, aunque requeriría bastante tiempo la implementación de su funcionalidad, a la par que la instalación tiene cierta dificultad.

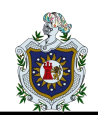

#### **3.3.2.1 Stash**

Con Stash puedes colocar ítems entre los contenidos, que los alumnos pueden recoger, incentivando así la exploración de todos los contenidos y actividades. Además, se puede hacer que los objetos no se agoten, motivando también la reiterada ejecución de una actividad.

También se le puede agregar un componente adicional para restringir el acceso a actividades con los objetos.

#### **3.3.2.2 Quizventure**

Quizventure es un módulo de actividades que carga preguntas del cuestionario del curso al que se agrega. Las posibles respuestas llegan como naves espaciales y tienes que disparar a la correcta.

#### **3.3.2.3 Game**

Este componente permite conectar los bancos de preguntas y glosarios del curso para generar juegos como sopas de letras, el ahorcado, sudokus y otros tantos. Puede ser muy interesante aplicarlo ya que los alumnos podrán literalmente jugar utilizando conceptos del curso.

#### **3.3.2.4 Level Up**

Con este componente los estudiantes suben niveles conforme avanzan en los contenidos del curso o completan actividades.

Es visualmente más atractivo y el estudiante ve una barra de progreso mientras alcanza el siguiente nivel además de poder desbloquear contenido al alcanzar un determinado nivel. También muestra rankings y tiene una versión de pago con funcionalidades extra.

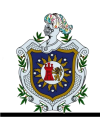

# <span id="page-21-0"></span>**3.4 Entorno de edición**

#### **3.4.1 Action**

Action! es uno de los mejores grabadores de pantalla, su interfaz es muy elegante y fácil de usar, además define un nuevo estándar de rendimiento en programas de grabación de videojuegos y pantallas de Windows. Utiliza el códec patentado de video ultrarrápido, optimizado para multinúcleo, FICV, que junto al motor de aplicación altamente optimizado proporciona el máximo rendimiento de grabación de video HD en tiempo real.

Action! también captura video directamente en formato MP4 utilizando NVIDIA NVENC, AMD APP o el hardware de aceleración de video Intel & reg; Quick Sync (Mirillis, 2020).

<span id="page-21-1"></span>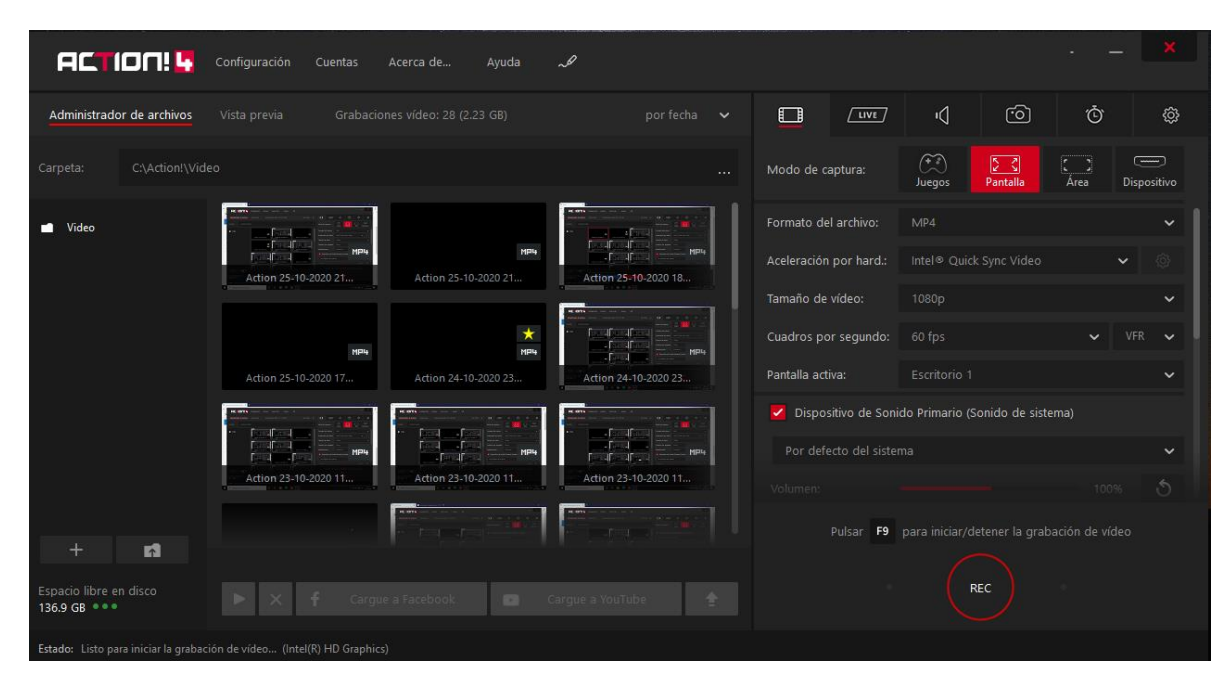

*Figura 1 Action*

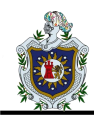

# **3.4.2 Photoshop**

Photoshop permite modificar imágenes y fotografías digitalizadas. Es una herramienta ampliamente reconocida por su uso en la creación y edición de imágenes como gráficos o logotipos; en esta puedes manipular aspectos de tus fotografías tales como la luz, el color, la forma, el fondo, etc. (Barrera, s.f.))

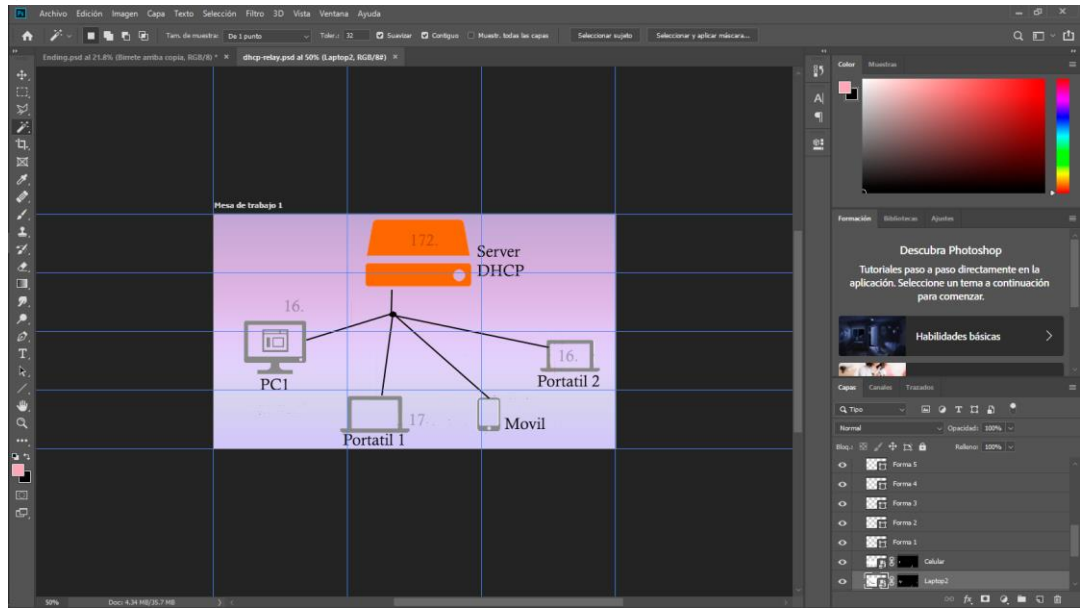

*Figura 2 Photoshop*

# <span id="page-22-0"></span>**3.4.3 Filmora**

Wondershare Filmora es una aplicación que se utiliza para editar videos a través de un método novedoso y educativo, ofrece al usuario un amplio software lleno de funciones útiles en los campos de la edición.

Esta herramienta es de gran calidad y sirve para todo tipo de video, incluyendo el formato de archivo HD. Al editar se puede seleccionar como se desea guardar el video editado, una de sus ventajas es que se encuentra en español, por lo que el usuario puede entenderlo todo sin problema (Wondershare, 2020))

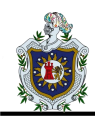

# **Departamento de Computación UNAN-León** MARCO TEÓRICO

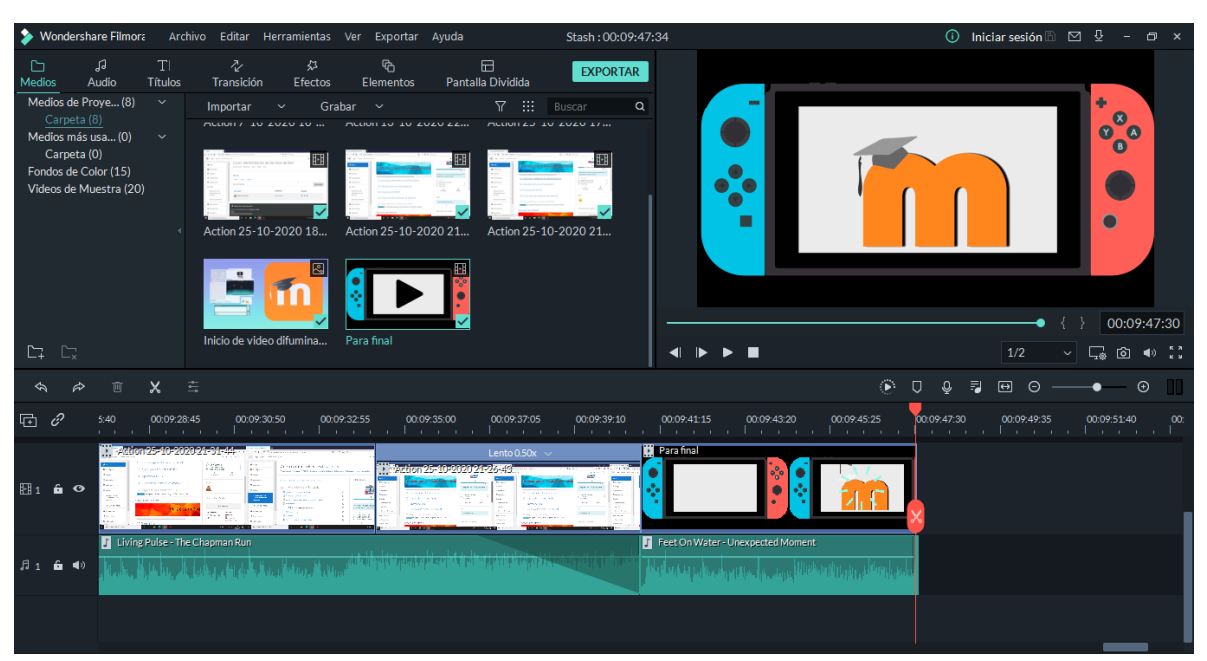

<span id="page-23-0"></span>*Figura 3 Wondershare Filmora*

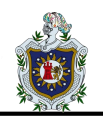

# <span id="page-24-0"></span>**4 DISEÑO METODOLÓGICO**

# <span id="page-24-1"></span>**4.1 Tipo de investigación**

La investigación es de tipo proyectiva. Este tipo de investigación consiste en la elaboración de una propuesta, un plan, un programa o un modelo, como solución a un problema o necesidad de tipo práctico, ya sea de un grupo social, o de una institución, o de una región geográfica, en un área particular del conocimiento, a partir de un diagnóstico preciso de las necesidades del momento, los procesos explicativos o generadores involucrados y de las tendencias futuras.

# <span id="page-24-2"></span>**4.2 Etapas de la investigación**

# **4.2.1 Etapa I. Etapa de exploración**

En esta etapa se inspeccionó a fondo el espacio virtual del curso de Administración de Servicios de Red de Ingeniería en Telemática con la finalidad de determinar los recursos que pueden ser gamificados. Para esto se decidió dividir la etapa en dos subetapas.

# **a. Investigación:**

En esta subetapa se recopiló la información acerca del tema. Se realizaron entrevistas al maestro Denis Espinoza encargado del curso Administración de Servicios de Red, quien nos facilitó una copia de su curso en Moodle, para realizar la restauración en un servidor local.

# **b. Identificación:**

En esta subetapa se delimitó el problema haciendo uso de la información recopilada, seleccionando los recursos y actividades apropiados para ser gamificados.

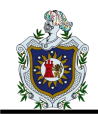

#### **4.2.2 Etapa II. Selección de las herramientas**

Luego de identificar y delimitar el problema, se ideó una estrategia para darle solución probando diversas herramientas en un entorno controlado. Esto se hizo en el aula virtual local en la que se probaron diversas opciones para agregar las nuevas funcionalidades.

# **4.2.3 Etapa III. Configuración en un espacio virtual**

En esta etapa se procedió a configurar las herramientas previamente evaluadas mediante dos subetapas.

#### **a. Ludificación del espacio virtual:**

Se integraron nuevos elementos que se consideraron apropiados para ludificar los espacios virtuales. Estos elementos, aunque no aportan mucha funcionalidad, si permiten agregar interactividad al espacio virtual.

#### **b. Gamificación de elementos existentes:**

Se seleccionaron los elementos comunes en los cursos (quiz o tareas) y se implementaron con elementos de gamificación a fin de volverlos más atractivos para los estudiantes.

# **4.2.4 Etapa IV. Prueba del espacio virtual gamificado**

En esta etapa se procedió a realizar pruebas del funcionamiento del espacio virtual gamificado creando una serie de usuarios de prueba.

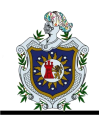

#### **4.2.5 Etapa V. Documentación**

Esta etapa se divide en dos subetapas claramente definidas en sus alcances:

#### **a. Creación del material de apoyo a docentes**

En esta subetapa se crearon videos para instruir a quién lo desee en cómo integrar la gamificación en los espacios virtuales de sus componentes.

# **b. Redacción del informe final**

En esta última parte se redactaron los resultados de todo el proceso a fin de llegar a las conclusiones del informe final.

# <span id="page-26-0"></span>**4.3 Materiales hardware y software**

Para realizar este proceso, fue necesario utilizar los siguientes materiales hardware y software:

# **4.3.1 Hardware**

- HP EliteBook, Intel core i5, 2.5GHz, RAM 8Gb, 500Gb
- HP Notebook, Intel core i5, 2.4GHz, RAM 4Gb, 500Gb
- Toshiba Satélite, Intel Pentium, 2.4GHz, RAM 8Gb, 500Gb

#### **4.3.2 Software**

- Sistemas Operativos: Windows 10 Pro, Windows 10 Home
- Entorno virtual: Moodle 3.8.4+
- Sistema gestor de base de datos: MySQL 10.1.2 MariaDB
- Servidor local: XAMPP 7.3.11
- Action!
- Wondershare Filmora
- Adobe Photoshop

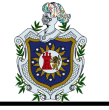

# <span id="page-27-0"></span>**5 RESULTADOS**

En nuestros resultados del proyecto de implementación de herramientas de gamificación en el espacio virtual del curso Administración de Servicios de Red de Ingeniería en Telemática de la UNAN-León, las herramientas que se implementan son los juegos: el ahorcado, sopa de letra, crucigrama, imagen oculta, millonario y Quizventure.

Los recursos del espacio virtual del curso Administración de Servicios de Red que se gamifican son: los quiz que son los exámenes o pruebas realizadas por el maestro para el estudiante, las tareas, los foros y los temas.

# <span id="page-27-1"></span>**5.1 Herramientas seleccionadas**

Las herramientas que reemplazan los recursos en el espacio virtual del curso de Administración de Servicios de Red son:

# **5.1.1 Stash**

Esta herramienta permite fomentar una mayor interacción con las actividades dentro del curso. Una vez descargada esta herramienta, se activa la edición y se agrega un nuevo bloque y se selecciona la opción "Stash".

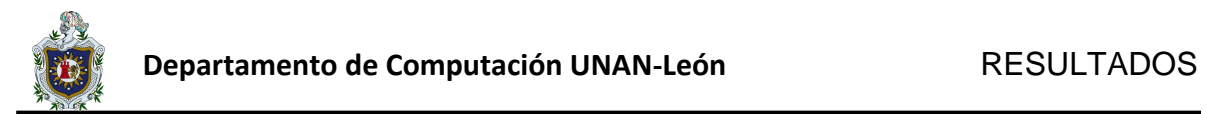

Hay que dirigirse a la opción de configuración o Setup, la cual muestra un panel de opciones y pestañas, el primero es Ítems donde al agregar un nuevo ítem te redirige a una nueva página de configuración, donde se nombra el nuevo objeto, en este caso se agrega una estrella, se selecciona la imagen del objeto arrastrándolo y soltándolo y una descripción.

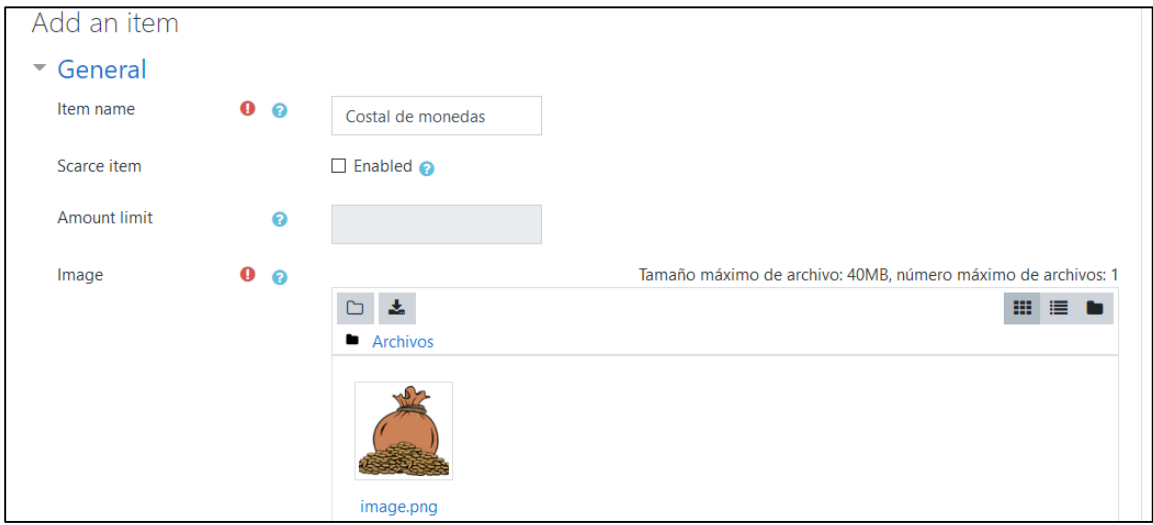

*Figura 4 Agregando un nuevo ítem de Stash*

<span id="page-28-0"></span>Se selecciona la opción guardar y siguiente, ahora aparece una nueva página donde se indica una locación. En este caso es como una pista o indicio de donde será colocado. También se define el número de objetos que aparecerán en el intervalo de tiempo indicado y finalmente una pestaña donde muestra el ítem y como aparecerá si solo la imagen y/o el nombre del mismo, también se da la opción de renombrar el botón y aparece el código para colocar dentro de la actividad que se desea.

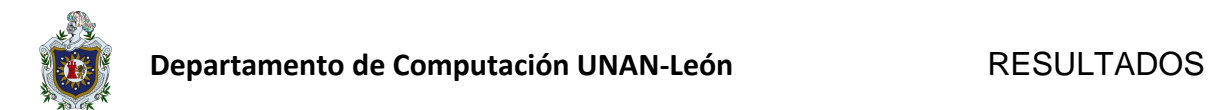

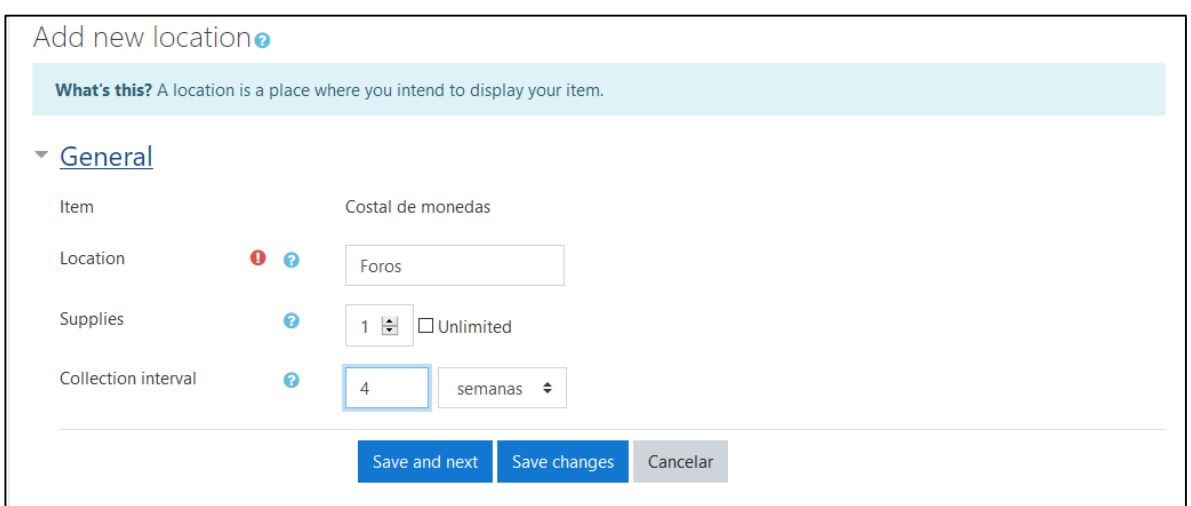

*Figura 5 Location de Stash*

<span id="page-29-0"></span>En la pestaña Trade de la configuración del bloque Stash se crean los intercambios, cuando se le da agregar un nuevo trade widget, se coloca un nombre, se indica el objeto a ganar, en este caso un costal de monedas y la cantidad de objeto por perder, en este caso tres estrellas. Se genera un código que debe ser copiado y agregado donde se desea realizar el intercambio.

<span id="page-29-1"></span>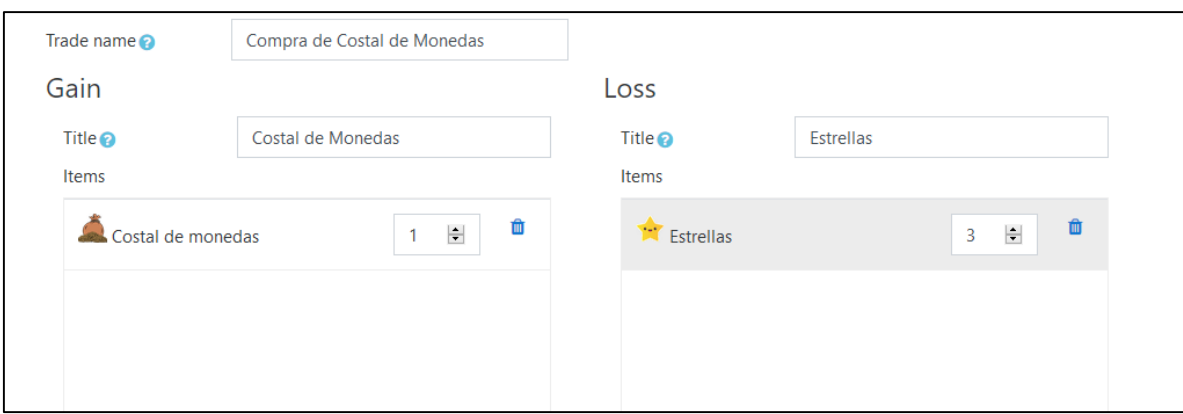

*Figura 6 Trade de Stash*

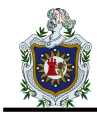

Mediante los objetos el docente puede tener el control de las actividades que el alumno debe realizar funcionando como monedas de cambio, haciendo que el alumno participe y explore el curso sin saltarse las actividades.

También permite agregar instrucciones a una actividad, en este caso se bloquea la actividad tarea, para que este solo pueda ser accedido hasta que el estudiante haya obtenido un costal de monedas.

| Items<br>Trade<br>Report<br>Items |                        |              |  |
|-----------------------------------|------------------------|--------------|--|
| List of items                     |                        | Add an item  |  |
| Item name -                       | Locations <sup>o</sup> | Acciones     |  |
| Costal de monedas                 | Quiz o tareas          | ☆ + ■        |  |
| Estrellas                         | Actividades<br>foro    | ※ + ■        |  |
| Servidor Feliz                    | Compra - Venta         | <b>章 十 亩</b> |  |

*Figura 7 Objetos de Stash*

# <span id="page-30-0"></span>**5.1.2 Game**

Esta es una herramienta que permite usar preguntas, cuestionarios y glosarios creando una propuesta de juegos interactivos. Como una opción provechosa para la aplicación de pruebas o quiz dentro del curso en Moodle, cambiando la interacción estándar de los mismos y brindando un ingenioso modo de resolver.

Esta herramienta fácilmente se puede aplicar al curso independientemente del tema o materia que se aborda en este caso se orienta en el curso de

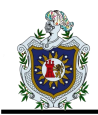

Administración de Servicios de Red, con juegos que son flexibles y adaptables lo cual es una ventaja.

Este plugin permite a los docentes crear nuevas actividades en Moodle, una vez que ya ha sido instalado, entre las herramientas más factible para la implementación se encontraron.

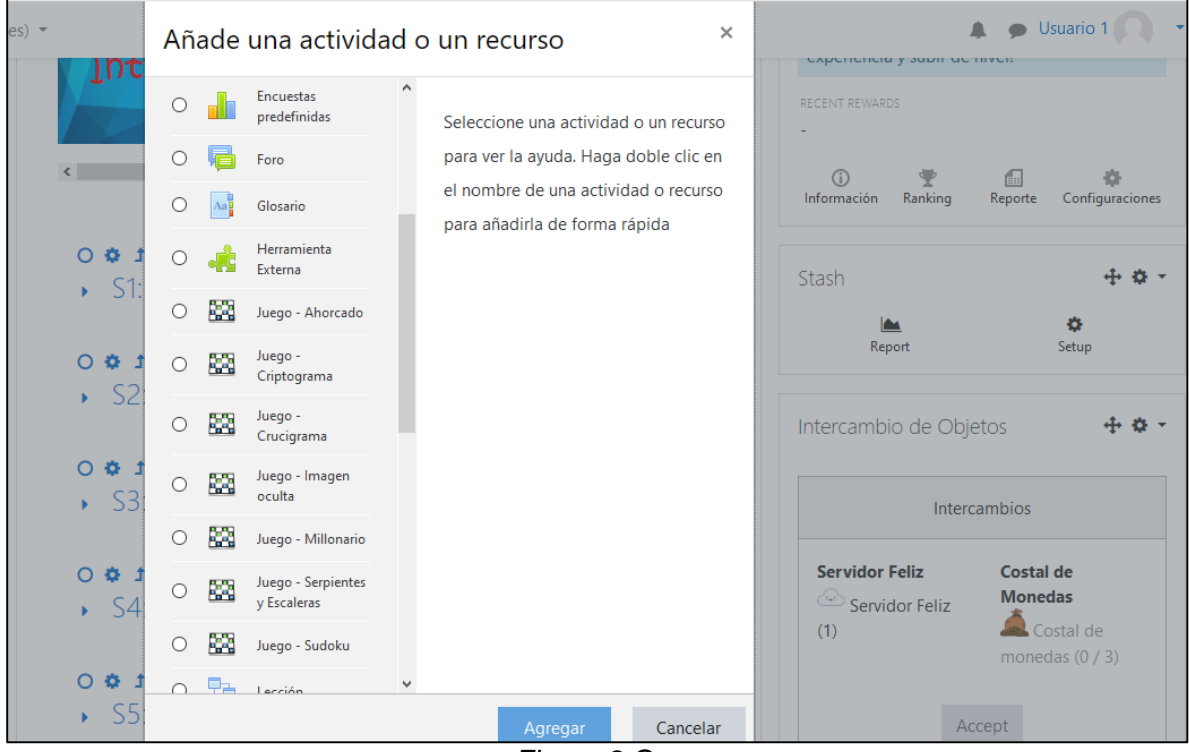

*Figura 8 Game*

# <span id="page-31-0"></span>**5.1.2.1 Ahorcado**

Este juego obtiene palabras de un glosario o de preguntas de respuestas cortas de examen, y genera un acertijo del ahorcado. El profesor puede configurar el número de palabras que tiene cada juego, si se muestra la primera o la última letra, o si se muestra la pregunta o la respuesta al final. En la parte inferior de este juego aparece el abecedario y se le va dando clic a cada letra para ir respondiendo la pregunta que se presenta en la parte de arriba, en un caso de ejemplo se limita 6 intentos de fallos, en cada falla se resta un intento, esto se define en la parte de la configuración si se falla las 6 veces esa pregunta ya no podrá ser respondida, pero si se puede responder la siguiente.

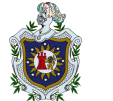

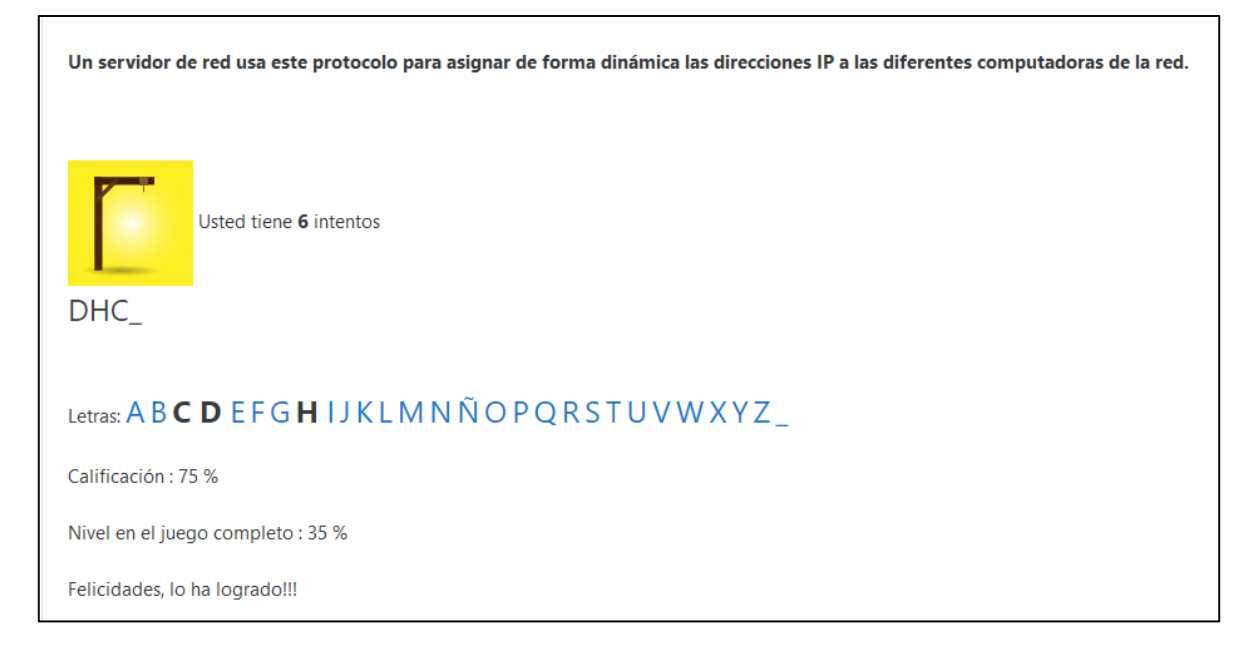

*Figura 9 Ahorcado*

# <span id="page-32-0"></span>**5.1.2.2 Sopa de letras o Criptograma**

Para configurar una sopa de letras, primeramente se debe agregar una categoría y darle un nombre, en este caso "sopa de letras", seguidamente se añade la categoría, una vez realizado hay que dar clic en preguntas y seleccionar la categoría, agregando una nueva pregunta de tipo corta, se pone el título de la pregunta, el enunciado y se guardan los cambios, se regresa al curso para agregar el juego, seleccionándolo y dándole clic en agregar, proporcionándole un nombre en este caso se llama "Quiz DHCP", el número de intento que se determina es dos, con una calificación de 10 puntos habilitando la fecha de apertura y cierre para el curso, con un número máximo de 10 columnas y número mínimo de palabras a 3 y se guardan los cambios.

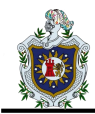

En este juego al dar en la opción responder y aparece una ventana donde escribir la respuesta de la pregunta, si la respuesta es correcta esta se resalta en color rojo en el recuadro de la zopa de letra, cuando ya se ha terminado de responder las preguntas se da clic a finalizar juego.

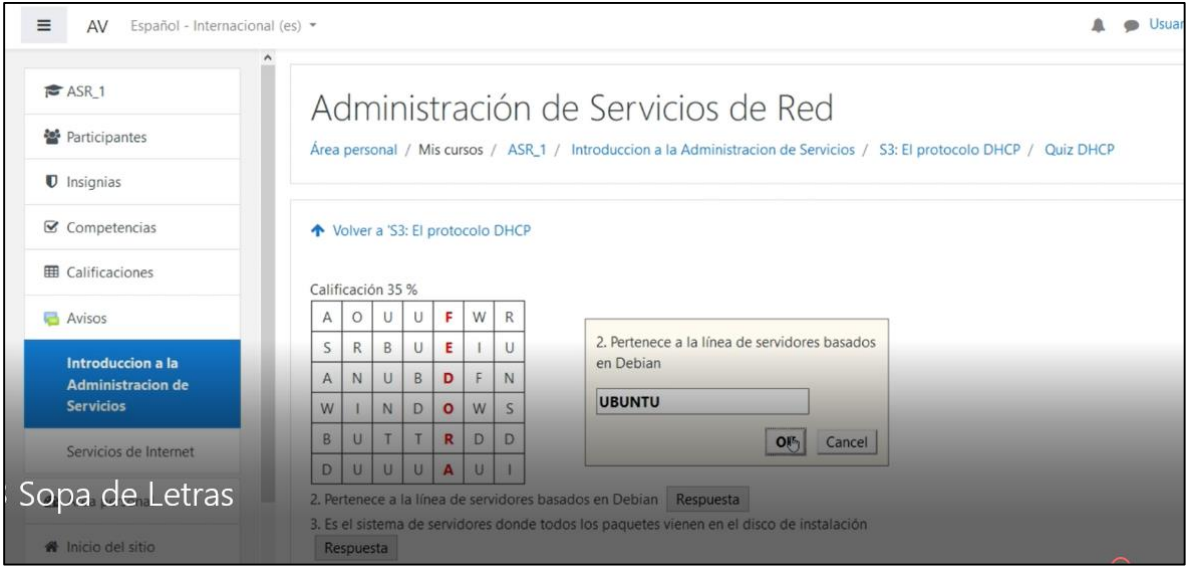

*Figura 10 Sopa de letras o Criptograma*

# <span id="page-33-0"></span>**5.1.2.3 Crucigrama**

Igual que en el juego anterior, primeramente, agregamos un glosario, se le da el nombre en este caso "Crucigrama", se da clic en guardar y mostrar, se añade una nueva entrada colocando como ejemplo ANSI en la parte de concepto y en definición Instituto Nacional de Normas de Estados Unidos. Se crea un glosario con las entradas que sean necesarias.

Se regresa al curso y se ingresa de nuevo al tema seguidamente se da clic en agregar una nueva actividad se agrega el juego crucigrama, se le da el nombre "Quiz el servicio DNS", se le agrega la fuente de pregunta, utilizando un glosario, el número máximo de intentos es 1.

En las opciones del crucigrama se deja un máximo de 10 columnas y un mínimo de 6 palabras con un máximo de 10 palabras, para jugar se selecciona las

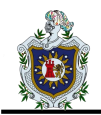

filas o columnas a responderse conforme a los conceptos que aparecen en la parte derecha.

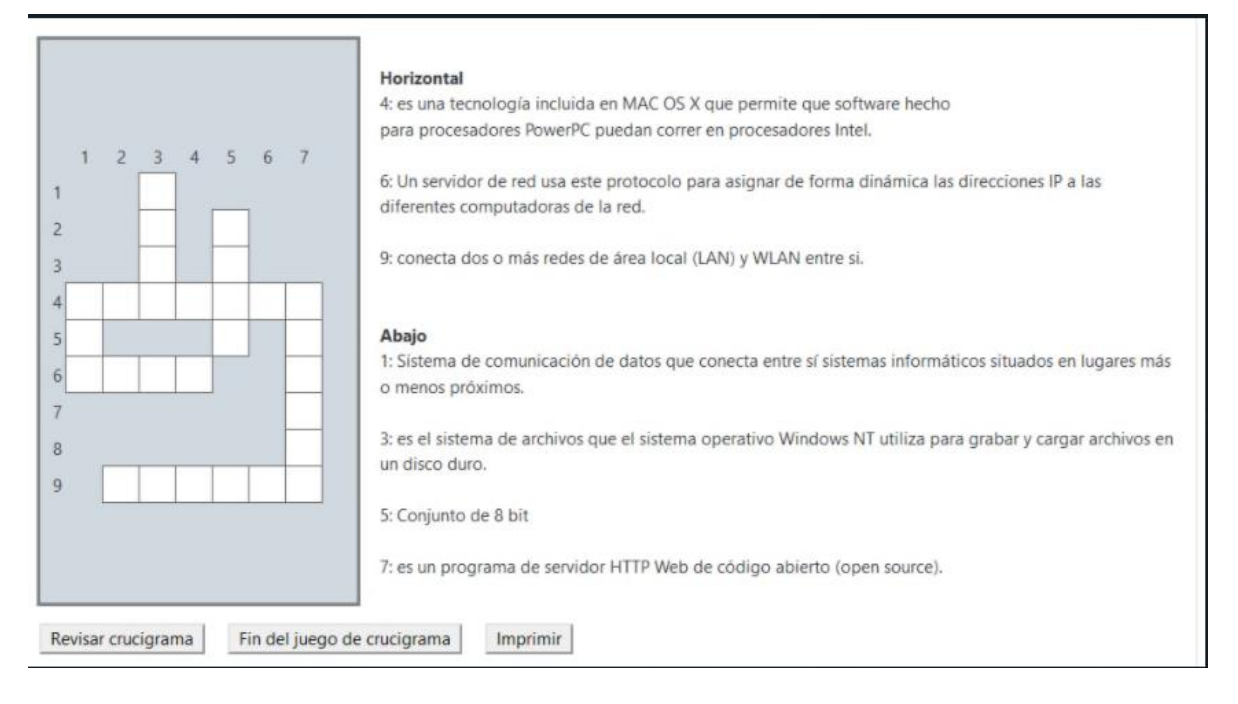

*Figura 11 Crucigrama*

# <span id="page-34-0"></span>**5.1.2.4 Imagen oculta**

Primero se agrega el nombre de la actividad, se diseña una imagen con la materia del tema y la palabra que va a estar escondida, seguidamente hay que dirigirse al curso agregando un glosario y se debe agregar una nueva entrada donde se añade la imagen oculta como concepto de la entrada del glosario, se guarda y se debe agregar una nueva actividad, luego seleccionar el juego imagen oculta y darle un nombre, en el caso de ejemplo se realiza un banco de preguntas después las configuraciones del juego, lo que se tiene que hacer es basarse en el número de preguntas que tiene el banco de preguntas y dividirlos en el número de secciones que va a partir la imagen en el caso de ejemplo se efectúan 10 preguntas las cuales se fraccionan en 2 x 5 o 5 x 2 en dependencia de las filas o las columnas,

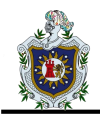

agregando el glosario donde está la entrada de la pregunta con la imagen y finalmente se adapta la dimensiones que hay que cambiarle a la imagen.

Este es un juego muy creativo, donde el estudiante tendrá que acertar una serie de preguntas, cada vez que acerté una pregunta automáticamente se irá descubriendo parte de la imagen, una vez que se acierten el 100% de las respuestas toda la imagen será relevada.

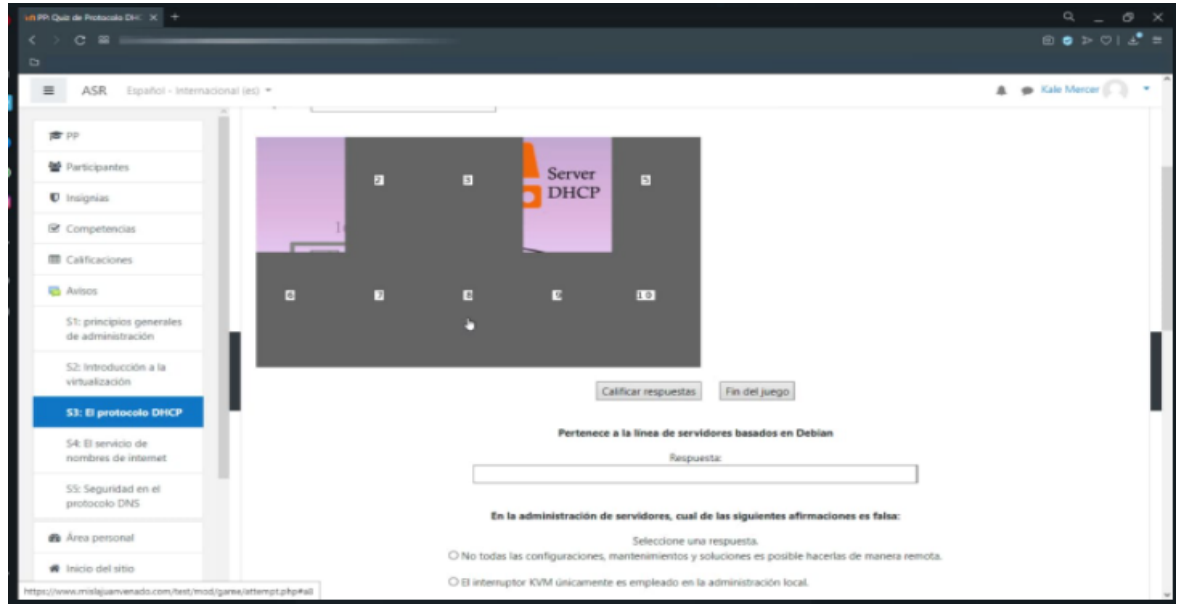

*Figura 12 Imagen Oculta*

# <span id="page-35-0"></span>**5.1.2.5 Millonario**

Primeramente se agregan las preguntas que se utilizan en el Quiz en ajustes del curso se le da clic en aún más, seleccionando la sección de banco de preguntas damos clic en categorías creando una nueva, nombrándolo en este caso se le nombra "Millonario", se añade y seguidamente seleccionar la pestaña pregunta, en este caso se aporta un banco de preguntas de opción múltiples, con una cantidad mayor de 15 o 15 en total, se regresa al curso, se ingresa al tema que se desea añadir en esta materia es "Seguridad en el protocolo DNS, se activa la edición,

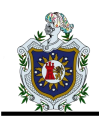

agregando una nueva actividad y se le da el nombre de "Quiz seguridad protocolo DNS", se agrega la fuente de pregunta donde se selecciona la categoría creada previamente, el número de intentos se establece a 1, con una calificación de 10, en la opción del millonario se indica si las preguntas se van a barajar y el color del contorno del juego, consecutivamente se guardan los cambios.

Para realizar las prueba en este caso se accede como estudiante, luego se ingresa al tema seguidamente se inicia a resolver el Quiz, iniciando el juego aparece la primera pregunta, en el juego subes de puntaje o ganas a medida que aciertas puedes usar las opciones como preguntarle al público pero no es 100% confiable, a veces acierta a veces no, está la llamada telefónica es un poco más fiable que la anterior en su mayoría las repuestas son acertadas y por último la opción de 50/50 la cual cuando se usa te descarta las opciones que no eran y te deja decidir entre una falsa y una verdadera es la más fiable de las opciones, hay que tener en consideración de no presionar la X porque te saca automáticamente del juego, en caso de que pase te aparecerán dos opciones, fin del juego, un nuevo juego, pero aun que se acceda a la opción del nuevo juego la calificación que contara será la del primer intento.

<span id="page-36-0"></span>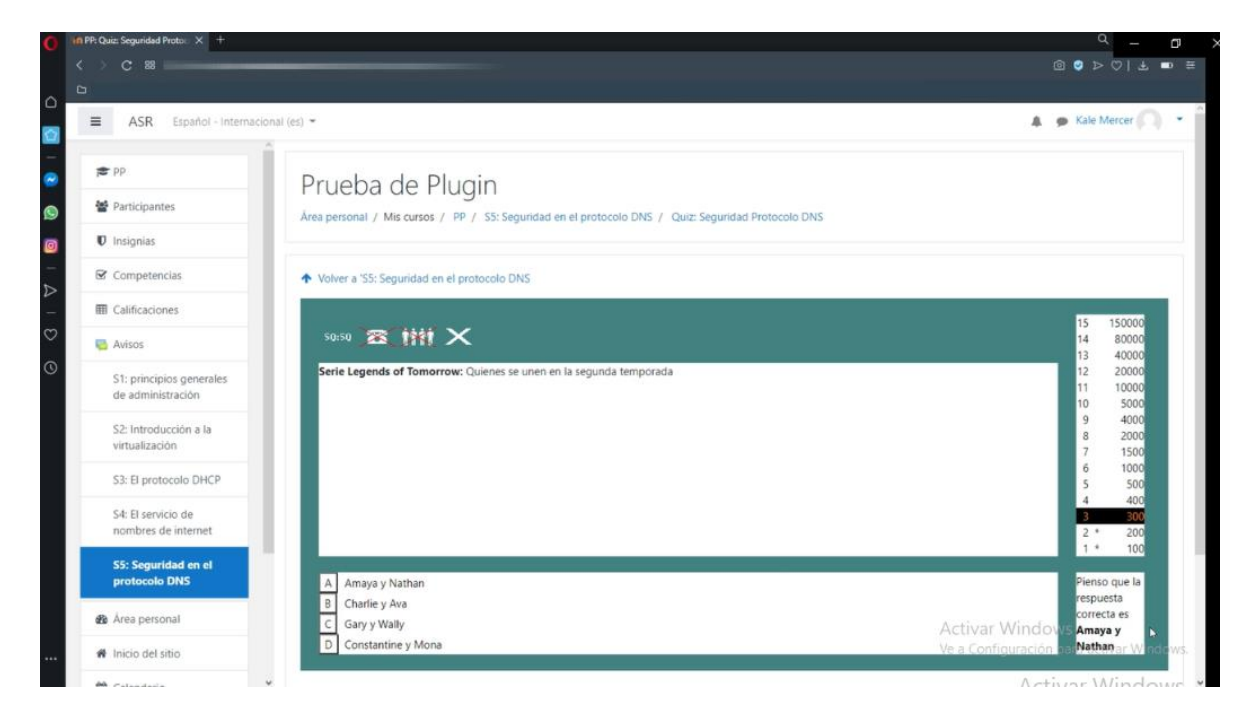

*Figura 13 Millonario*

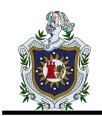

# **5.1.3 Level Up**

Una vez descargada esta herramienta, se activa la edición y se agrega un nuevo bloque y se selecciona la opción "sube de nivel".

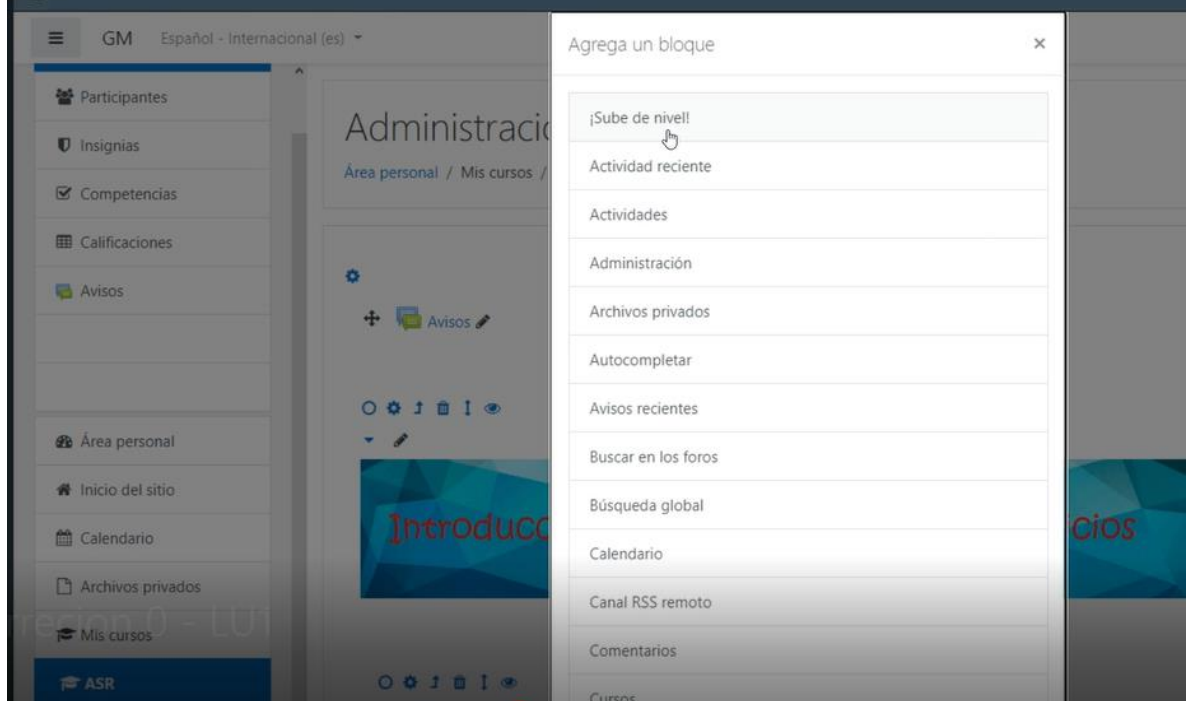

<span id="page-37-0"></span>*Figura 14 Level Up agregando un nuevo bloque*

Este por defecto se nos agrega en el lateral derecho.

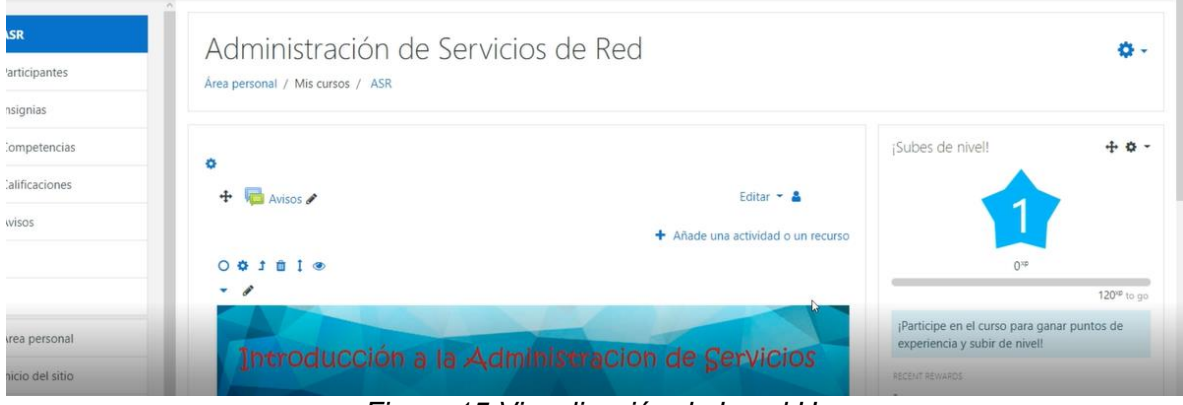

*Figura 15 Visualización de Level Up*

<span id="page-37-1"></span>Hay que dirigirse a la opción de configuración donde se selecciona la identidad de los estudiantes de forma anónima, y en el control de trampa se limita

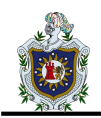

el tiempo y el número de acciones que pueden realizar en este caso como se encuentran pocas actividades se indica 3 acciones en un minuto y se da guardar cambios.

Para calcular los puntos de cada nivel en este caso se indica al algoritmo que su base sea 100 y su potencia 1 y se guardan los cambios, automáticamente se dirige a la pestaña información donde se muestra los niveles disponibles y el puntaje para cada nivel, en la pestaña visual se cambia las imágenes que se utilizan en cada nivel con un tamaño de 100px, se añaden seleccionando las imágenes y arrastrándolas y finalmente se guardan los cambios.

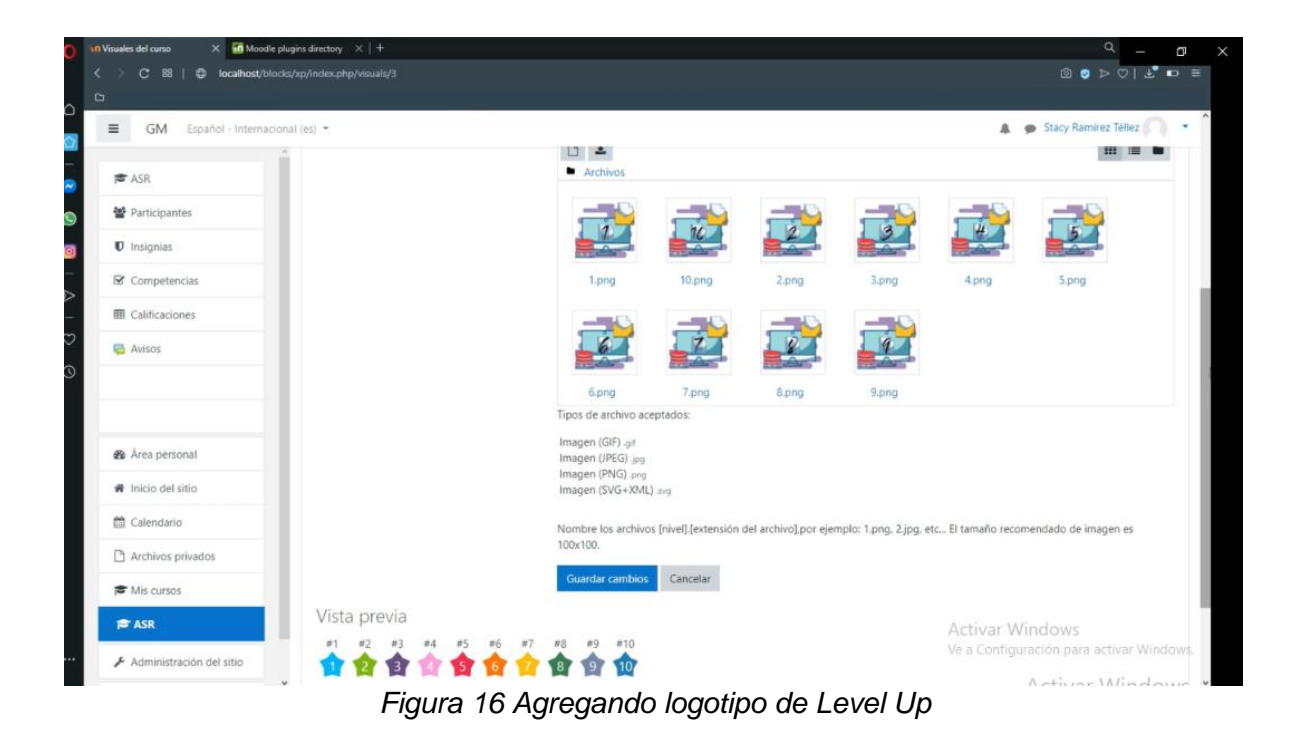

<span id="page-38-0"></span>En la pestaña regla, se muestra cuando los alumnos ganaran puntos ahí se pueden agregar las reglas que se necesiten, cuando se agrega una regla aparece un recuadro donde se indica la puntuación que tendrá por esa acción, tiene tres condiciones; ninguna, alguna o todas son verdaderas, se puede agregar una condición en la que hay 4 tipos, la primera es evento especifico donde se encuentra una lista de acciones que se pueden adicionar la cual contiene que el curso haya

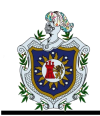

sido visto, tarea etc. En la segunda opción se encuentran todos los temas agregados al curso y sus correspondientes actividades, el tercer tipo es propiedad del evento y el cuarto es donde permite agregar una subregla la que consiente aumentar las tres condiciones anteriores y seguidamente guardar cambios.

Se utiliza Level Up ya que es una herramienta que permite gamificar el curso de Administración de Servicios de Red de manera rápida y sencilla, este tiene diversas opciones, permitiendo al profesor llevar un registro detallado del progreso de los alumnos, expresando las dificultades de estos sobre los temas planteados.

Desarrollando la competitividad y fomentando la participación dentro de este curso mediante la realización de las distintas actividades para alcanzar una máxima puntuación al igual que un juego de aventura. Este bloque muestra su nivel actual y progreso hacia el siguiente nivel.

#### **5.1.4 Quizventure**

Se aplica Quizventure ya que es una herramienta con una interfaz y un objetivo simple siendo bastante útil para crear guías de repaso, su interfaz llamativa tipo árcade logra ser su mejor característica.

Este es un módulo de actividad que carga varias preguntas de opción múltiple sobre un tema determinado del curso. Aparece la pregunta en la pantalla y las respuestas bajan como naves espaciales y el alumno debe dispararle a la respuesta correcta.

Para iniciar se da clic a la barra espaciadora, para moverse se utilizan las fechas direccionales y para disparar a la respuesta correcta se hace dando clic en la tecla espaciadora.

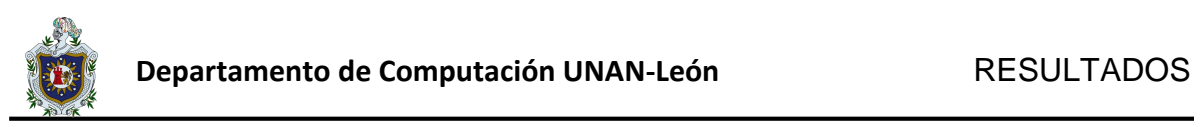

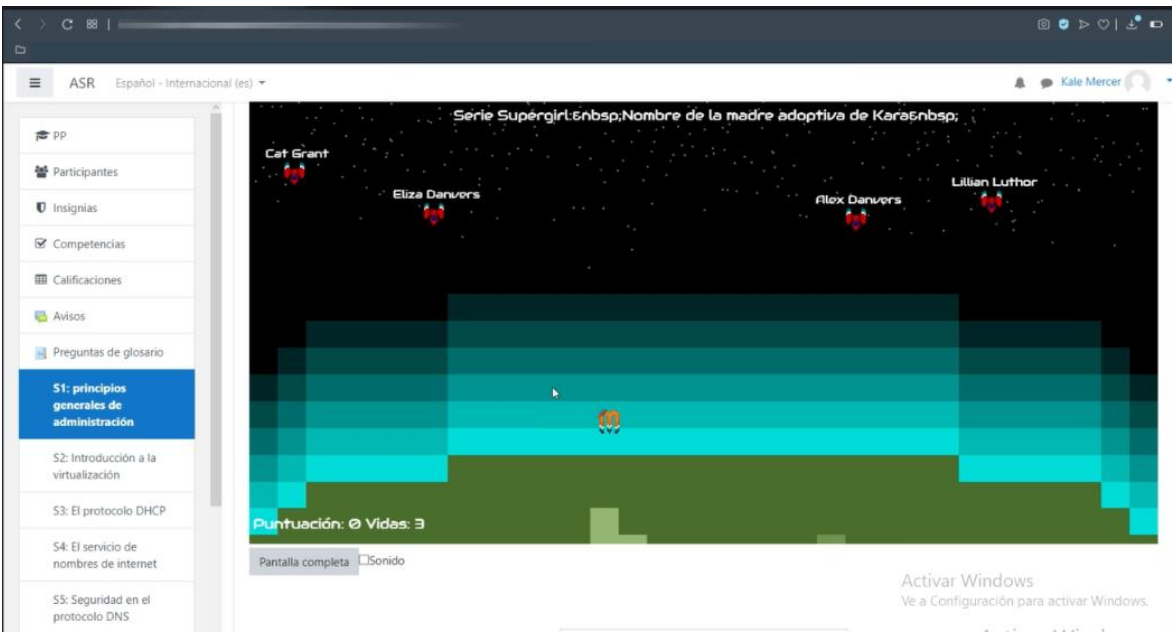

<span id="page-40-0"></span>*Figura 17 Quizventure*

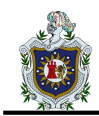

# <span id="page-41-0"></span>**5.2 Pruebas**

Una vez configurado el espacio virtual con cada una de las herramientas, se procedió a realizar algunas pruebas tomando como insumos elementos del curso de Administración de Servicios de Red.

# **5.2.1 Juegos**

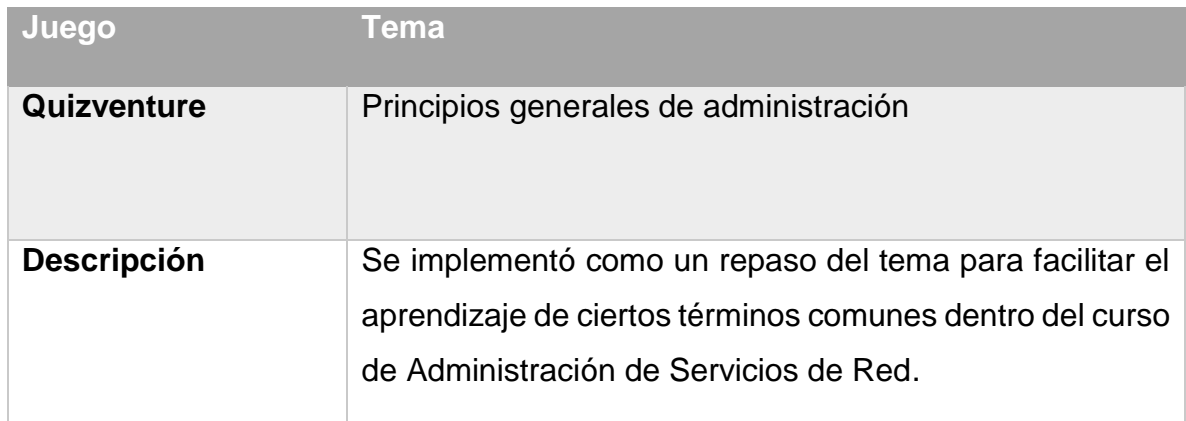

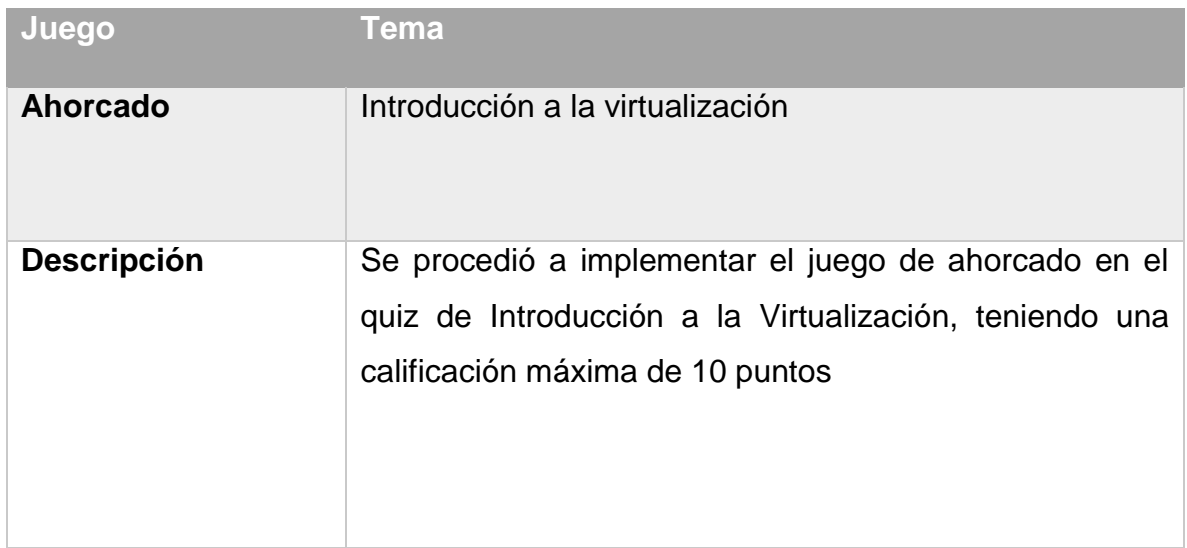

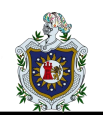

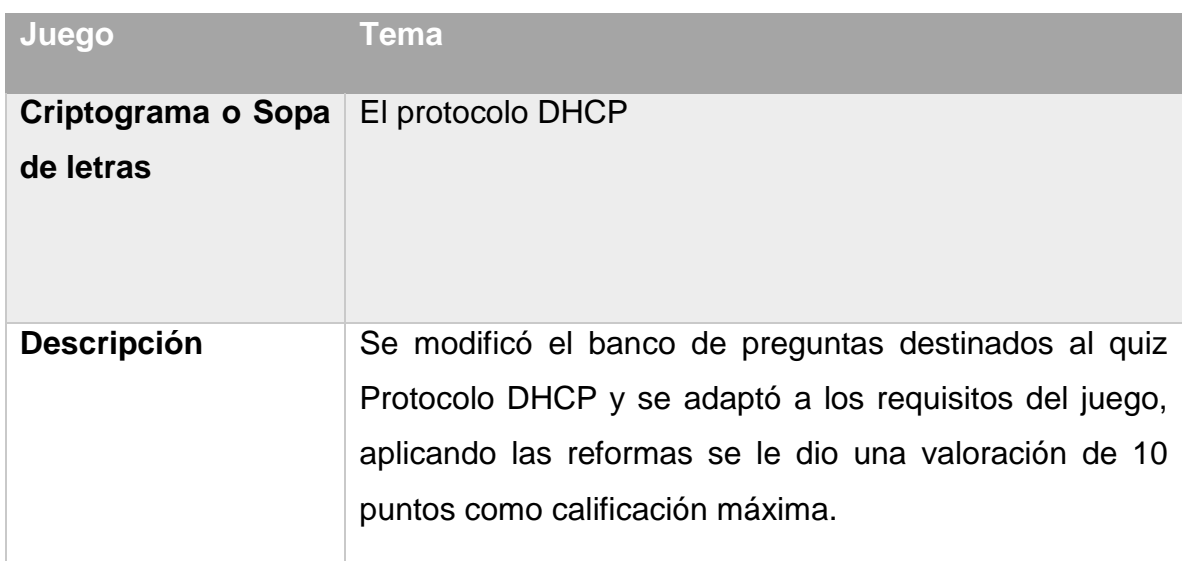

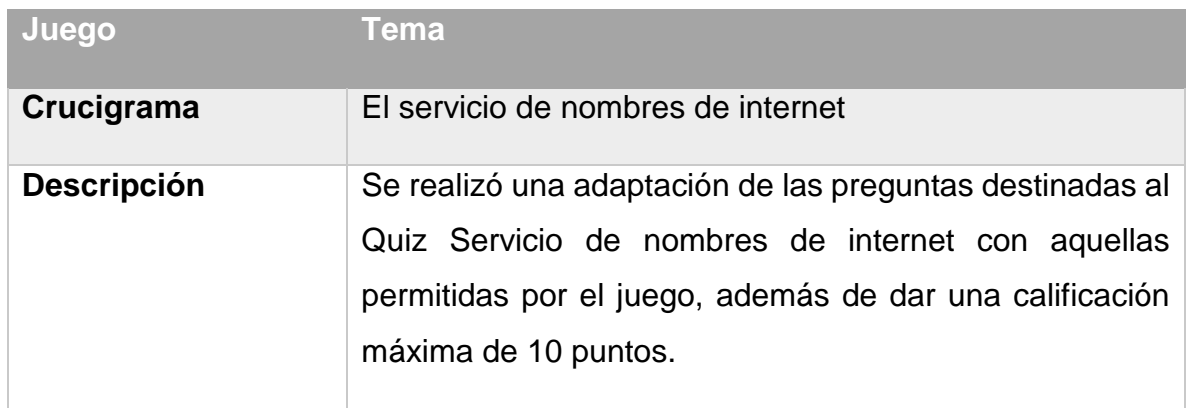

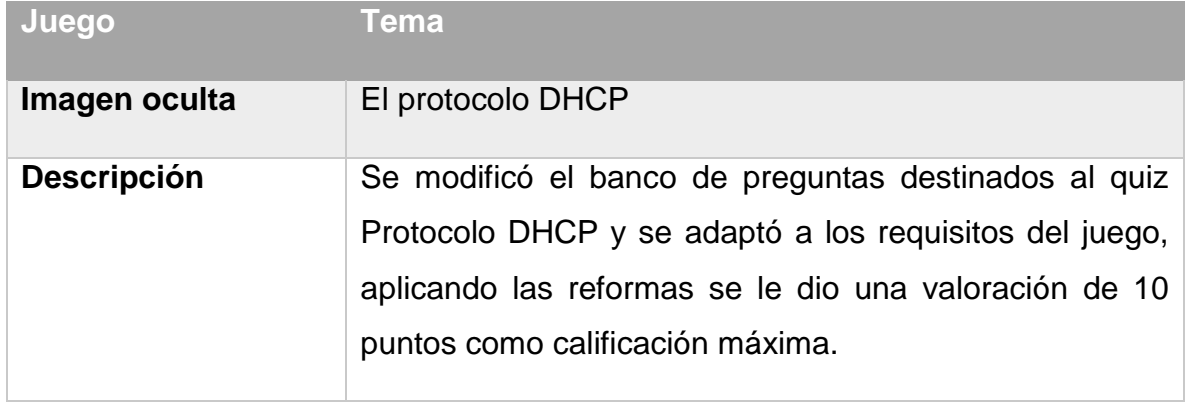

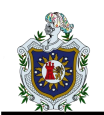

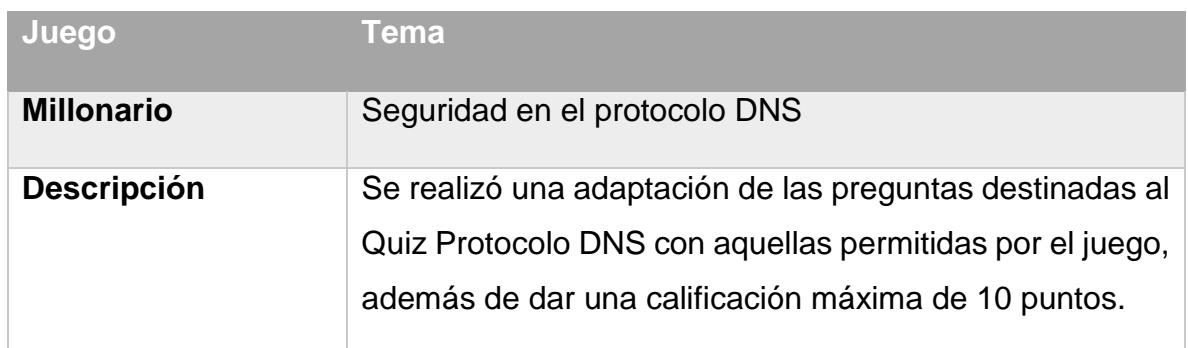

# **5.2.2 Recompensas**

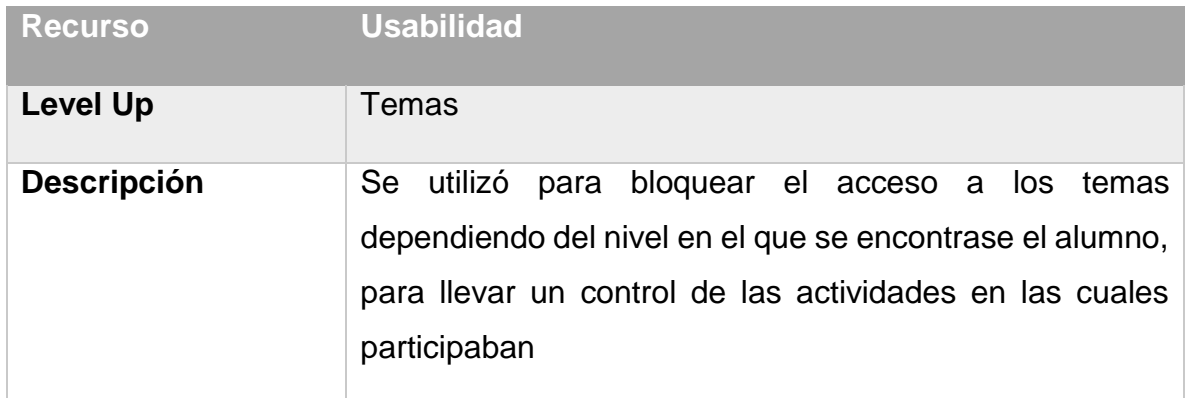

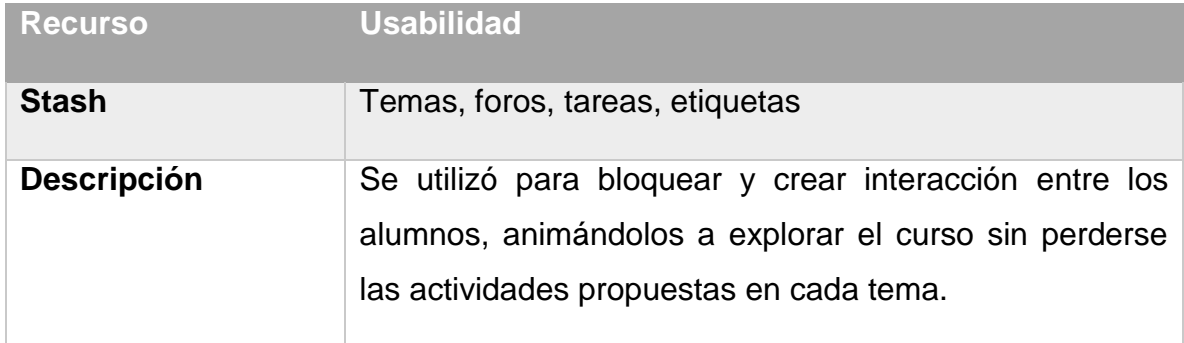

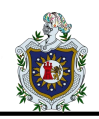

# <span id="page-44-0"></span>**5.3 Videotutoriales**

Para una mayor comprensión se crearon una serie de videotutoriales donde se explica el proceso de configuración de las diferentes herramientas.

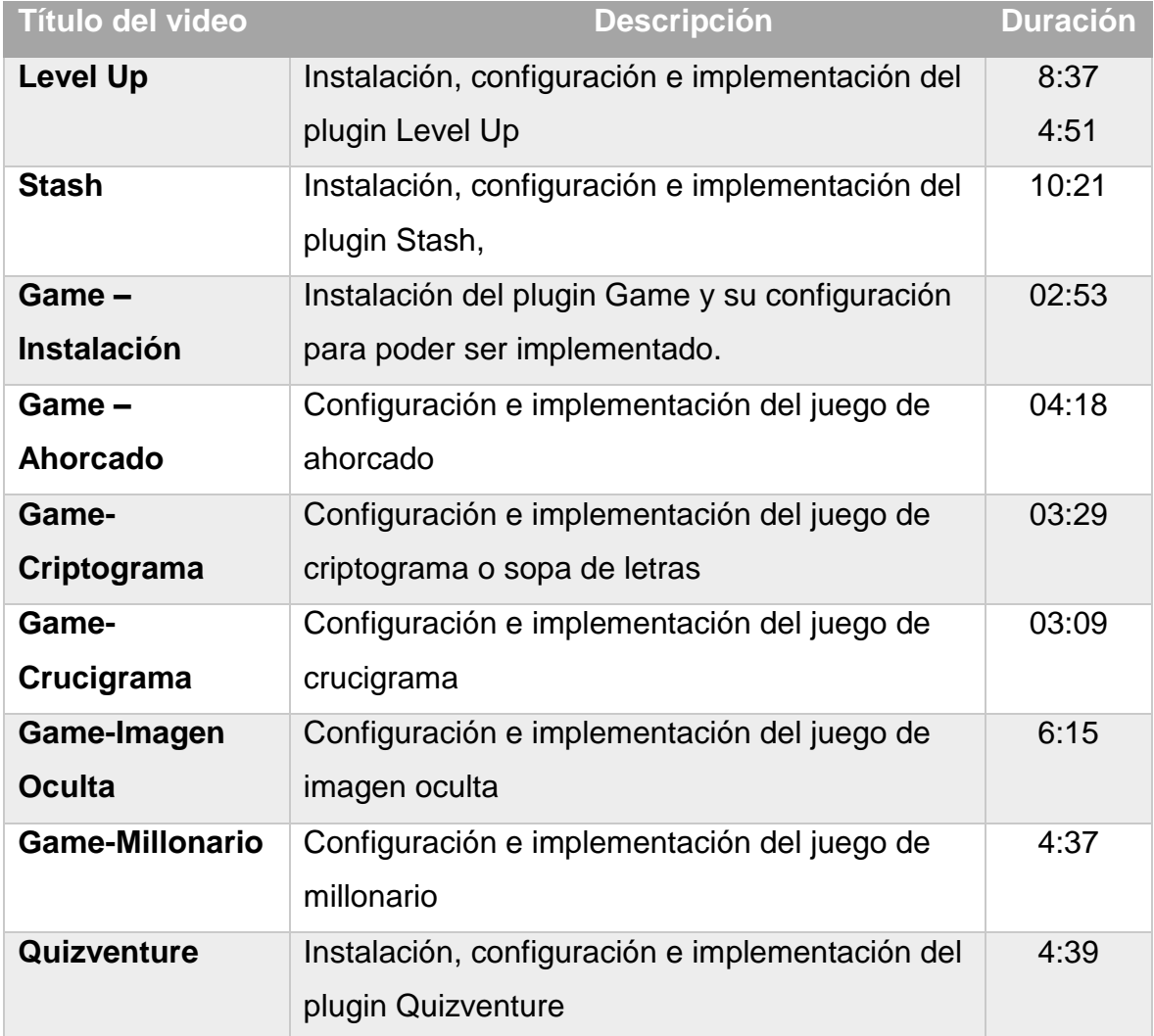

Todos los videos pueden ser vistos en la lista de reproducción de YouTube ubicados en la siguiente URL:

[https://www.youtube.com/playlist?list=PLbAWwRuz8RMNb1vfs1IwZd](https://www.youtube.com/playlist?list=PLbAWwRuz8RMNb1vfs1IwZd-wn4A0LuC_g)[wn4A0LuC\\_g](https://www.youtube.com/playlist?list=PLbAWwRuz8RMNb1vfs1IwZd-wn4A0LuC_g)

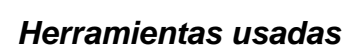

Para empezar a grabar los videos, se procedió a configurar el programa Action*,* con una resolución de 1920x1080 y 60 fts (fotogramas por segundos). Se separa por carpetas cada una de las tomas de los diferentes videos.

Lo primero fue realizar la lectura del guion, luego se preparó el navegador a utilizar, así como los recursos. Se procedió a realizar grabaciones de manera continua, exceptuando algunas en las cuales se realizó un corte de la toma.

La voz a pesar de que fue grabada al mismo tiempo que la imagen, se decidió grabar un audio limpio para agregarlo posteriormente.

Una vez terminada la grabación se procedió con la edición de los videos usando *Wondershare Filmora,* configurando este programa con la misma resolución de 1920x1080 y 60 fts.

Primeramente, se editó en Photoshop la imagen que se utilizaría en el inicio de los videos, tomando el logo de Moodle en una de sus diversas versiones, así como capturas de los plugin que se implementarían. Tomando en cuenta los colores y al elegir la animación del título se optó por difuminar la imagen para que el intro de los videos no se viera saturado.

Cuando se hubo creado la imagen, se procedió a cargarla en el proyecto dentro de **Filmora** junto a los demás recursos como los videos y el audio.

La selección de la música de fondo, así como los decibelios que bajarían estuvo en dependencia de la voz, ya que fueron una voz femenina y una masculina a lo largo de la serie de tutoriales.

En el proceso de edición se eliminaron las partes innecesarias de algunas tomas y se ajustó el audio a lo que se percibía en la imagen. Para la animación con la que se finalizan los videos se procedió a ir de nuevo a Photoshop, donde se creó la animación tomando otro estilo del logo de Moodle y se utilizó la herramienta de intercalar cuadros de animación.

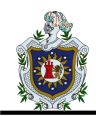

Las chispas o explosiones en el ending fueron agregados en un proyecto aparte dentro de Filmora.

Al agregarse el ending se exportaba el video y se revisaba minuciosamente para detectar cualquier error dentro de la secuencia y así corregirlos dentro del proyecto.

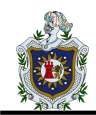

# <span id="page-47-0"></span>**6 CONCLUSIONES**

Al finalizar este trabajo monográfico, se ha logrado llegar a las siguientes conclusiones:

- Los recursos del espacio virtual del curso Administración de Servicios de Red más apropiados para ser gamificados son las actividades de tipo tareas, los quiz, los foros y los temas.
- De los recursos seleccionados se reemplazaron los quiz con juegos como el ahorcado, sopa de letra, crucigrama, imagen oculta y millonario. También con este recurso se implementó el plugin Quizventure como herramienta de repaso. Dentro de los foros se implementó la herramienta Stash creando lo que denominamos una zona de intercambio. Dentro de los temas se implementó Level Up de tal manera que cada nivel alcanzado dentro de la herramienta delimitara el acceso a otra actividad; y dentro de las tareas se implementó la herramienta Stash y Level Up en conjunto.
- Una vez comprendido el manejo de las herramientas se elaboraron videos explicativos que abarcan la instalación, configuración y modo de uso de las herramientas implementadas.

Con todo lo anterior podemos concluir que se cumplió el objetivo fundamental de nuestro trabajo que era implementar herramientas de gamificación en el espacio virtual del curso Administración de Servicios de Red de la carrera Ingeniería en Telemática de la UNAN-León.

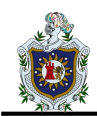

# <span id="page-48-0"></span>**7 RECOMENDACIONES**

- Incorporar retos que sus estudiantes deban superar en un periodo de tiempo determinado para mantenerlos motivados.
- Buscar métodos de aplicación para juegos de plugin que no fueron aplicados.
- Explorar las herramientas de gamificación con H5P para introducir más dinamismo dentro del curso donde se desea implementar.
- Hacer una actualización de las herramientas seleccionadas tomando en cuenta la posible creación de nuevos plugins.
- Es necesario que la comunidad universitaria tenga presente la importancia de realizar más estudios con relación a la gamificación, tomando en cuenta la posibilidad de usar herramientas que ayuden a una mejor motivación de los estudiantes.

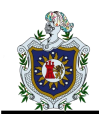

# <span id="page-49-0"></span>**8 BIBLIOGRAFÍA**

- Barrera, A. (s.f.). *next\_u*. Obtenido de https://www.nextu.com/blog/las-5 funcionalidades-mas-destacadas-de-photoshop/
- Biel, L. A., & García Jiménez, A. M. (s.f.). Gamificar: El uso de los elementos del juego en la enseñanza de español.
- Bono, E. d. (Dirección). (2011). *Pensamiento Creativo* [Película].
- Borrás, G. O. (2015). *Fundamentos de la gamificación.* Universidad Politécnica de Madrid.
- Crespo Jara, F. I. (2018). *Gamificacion y el razonamiento verbal en los estudiantes de bachillerato.* Universidad Tecnica de Ambato.
- Dueñas, A. J. (2017). *Gamificación como proceso estratégico para el aprendizaje.* Universidad Autònoma de Barcelona.
- Gaitan, V. (2013). *Gamificación: el aprendizaje divertido.*
- Gaitán, V. (s.f.). *Educativa*. Obtenido de Educativa: https://www.educativa.com/blog-articulos/gamificacion-el-aprendizajedivertido/
- Galvis, R. V. (2007). El proceso creativo y la formación del docente. *Laurus*.
- González Alonso, D. ((2016/2017)). *La gamificación como elemento motivador en la enseñanza de una segunda lengua en la educacion primaria.* Burgos.
- https://www.fundacioncomillas.es/actualidad/noticias/view/importanciagamificacion-aula-ele/. (2018). *La importancia de la "gamificación" como técnica de aprendizaje en el aula de ELE.* Centro Universitario CIESE.
- Merayo, P. (2015). *Las nuevas tecnologías están revolucionando el sector de la educación. Moodle es una de sus grandes protagonistas.* Obtenido de https://www.maximaformacion.es/e-learn/que-es-moodle-y-para-que-sirve/
- Mirillis. (2020). *Mirillis*. Obtenido de Action!: https://mirillis.com/es/productos/action-grabacion-de-pantalla-yvideojuegos.html
- Morillas Barrio, C. (2016). *Gamificacion de las aulas mediante las TIC's: un cambio de paradigma en la enseñanza presencial frente a la docencia tradicional.* Universidad Miguel Hernandez.

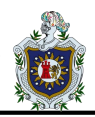

- Nakamura, J., & Csikszentmihalyi, M. (2009). Flow theory and research. *Handbook of positive psychology*, 195-206.
- Recio, G., & Riocerezo, G. (18 de Septiembre de 2018). *La importancia de la gamificación en los recursos humanos*. Obtenido de https://nae.global/es/laimportancia-de-la-gamificacion-en-los-recursos-humanos/#
- Reyes, J. D. (s.f.). *Gamificación de espacios virtuales de aprendizaje.* Universidad Metropolitana de Ciencias de.
- Sánchez Izaguirre, M. d., Corrales Mondragón, C. M., & Mendoza Zepeda, M. E. (2011). Importancia de la aplicación de estrategias metodológicas en el proceso enseñanza-aprendizaje de las Ciencias Naturales en el séptimo grado del Instituto Nacional Rubén Darío del Municipio de San Pedro del Norte, departamento de Chinandega.
- Teixes, F. (2014). *Gamificación: Fundamentos y aplicación.* Barcelona: Universitat Oberta de Catalunya.
- UNAN León. (2019). *REGLAMENTO DE FORMA DE CULMINACION DE ESTUDOS.* León: Gaceta Universitaria.
- Vergara Rodríguez, D., & Gómez Vallecillo, A. I. (06 de 10 de 2017). *ENIAC*. Obtenido de ENIAC: http://espacioeniac.com/origen-de-la-gamificacioneducativa-por-diego-vergara-rodriguez-y-ana-isabel-gomez-vallecillouniversidad-catolica-de-avila/
- Wondershare. (2020). *Wondershare Filmora*. Obtenido de https://filmora.wondershare.es/editor-de-video/

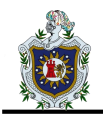

# <span id="page-51-0"></span>**ANEXOS**

# <span id="page-51-1"></span>**Anexo 1: Configuración de Level Up**

- 1- El primer paso es instalar el plugin como una extensión, el fichero punto Zip de nombre "block\_xp\_moodle38\_2019120401", además de instalar también el fichero "availability\_xp\_moodle38\_2018051800".
- 2- Una vez instalado, se procede a ir al curso y activar la edición para que aparezca la opción de agregar un nuevo bloque. Se agrega el bloque con nombre "Subes de nivel".
- 3- En el bloque se ingresa a la opción de configuración, la cual te redirige un panel de opciones y pestañas que son:
	- **Información:** Muestra una lista de los niveles activos para el curso, por defecto vienen activados 10. Esta pestaña puede ser vista por el alumno.
	- **Ranking:** Te muestra las posiciones de los alumnos con respecto a los niveles que han alcanzado, este puede mostrar los nombres o puede ser anónimo, esta pestaña puede ser vista por el alumno.
	- **Reporte:** Es parecida al ranking, muestra los nombres de los alumnos, el nivel en el que se encuentran y los puntos ganados, el profesor puede editar los puntos ganados por el alumno, ya sea que agregue o reste punto. También puede eliminar por completo los puntos y el nivel avanzado por un alumno, así como reiniciar todos los datos del curso.
	- **Registro:** Como su nombre lo dice lleva un registro detallado de cada acción de los alumnos, la fecha y hora en que realizó un evento que le hizo ganar puntos, su nombre, la puntuación ganada y el nombre del evento.
	- **Niveles:** Aquí se definen la cantidad de niveles que precisará el curso, pueden ir de 2 hasta 100 si se desea. Para calcular los puntos de cada nivel el plugin utiliza un algoritmo matemático que tiene como base

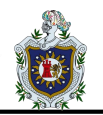

120 y una potencia de 1.3, los datos del algoritmo no son estándar y pueden ser modificados, también tiene la opción de modificar el puntaje a mano, pero es recomendable usar el algoritmo, principalmente si se tienes muchos niveles en el curso.

- **Reglas:** Esta es una de las partes fundamentales, ya que es la que indica cuando y como el alumno ganará puntos por defecto vienen 5 reglas. Cuando agregas una regla lo primero que aparece es un recuadro en el cual indicaras el puntaje que se le dará por esa acción además del icono de borrar, debajo aparece una pestaña con tres condiciones: Ninguna, Alguna o todas son verdaderas; lo siguiente es agregar una condición las cuales son 4:
	- I. Evento Especifico: Dentro de esta condición se encuentra una lista de acciones que puedes agregar como Sistema que tiene como una acción que el curso haya sido visto, luego está Tarea cuya lista de acciones implica que la haya visto, la haya entregado o la haya editado entre otras y así una lista completa con las actividades dentro del curso incluyendo los juegos.
	- II. Actividad o recurso: Dentro de esta condición se encuentra una lista de los temas y los recursos dentro del mismo.
	- III. Propiedad del evento: Dentro de esta condición nos encontramos con dos listas y un recuadro, la primera lista muestra nombre, componente, acción, meta o CRUD de un evento; la siguiente lista te muestra dos acciones "es igual a" y "contiene"; el recuadro está vacío y es donde colocas la acción que debe cumplirse.
	- IV. Agregar condiciones: Este último te permita agregar una sub regla.
- **Visuales:** En esta pestaña agregas las imágenes que utilizaras en cada nivel, las imágenes deben medir específicamente 100 x 100 pixeles y estas deben tener por nombre el número del nivel al que se

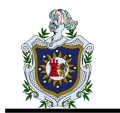

le quiere asignar de otra manera no será reconocido y la imagen que aparecerá será la que se encuentra por defecto.

- **Configuraciones:** En esta pestaña se encuentran las configuraciones de todo el plugin como son las generales donde indicas que los alumnos puedan ver la información de cada nivel, las configuraciones del ranking como que los alumnos puedan verlo, también si es de manera anónima o con los nombres de los mismos. Una parte importante que es el control de trampas que delimitas el tiempo y el número de acciones que se pueden realizar. Y finalmente la apariencia del bloque que son las etiquetas relacionadas a este.
- **Plus:** Esta es una sección de pago que trae más acciones a desarrollar.
- 4- Con este plugin también puedes crear restricciones, para agregar una ya sea a un tema o a una actividad en específico debes buscarla en la etiqueta de restricción y ahí podrás agregar una nueva o modificar alguna que hayas creado, así como eliminarla si lo deseas.

# <span id="page-54-0"></span>**Anexo 2: Configuración de Stash**

- 1- El primer paso es instalar el plugin como una extensión, el fichero punto Zip de nombre "block\_stash\_moodle38\_2019112801", también el fichero "availability\_stash\_moodle38\_2018050901" y finalmente el fichero "filter\_shortcodes\_moodle37\_2018050800".
- 2- Una vez instalado, se procede a ir al curso y activar la edición para que aparezca la opción de agregar un nuevo bloque. Se agrega el bloque con nombre "Stash".
- 3- En el bloque se ingresa a la opción de configuración o Setup, la cual te dirige a un panel de opciones y pestañas que son:
	- **Ítems:** Cuando recién se instala solo aparece la opción de agregar un nuevo ítem, al agregar un nuevo ítem te redirige a una nueva página de configuración. Donde debes nombrar el nuevo objeto, agregar un límite del mismo, así como seleccionar la imagen del objeto y una descripción. Se selecciona la opción de guardar y siguiente, ahora aparece una nueva página donde indicas una locación, en este caso es como una pista o indicio de donde será colocado y finalmente una pestaña donde te muestra el ítem y como aparecerá si solo la imagen o el también el nombre del mismo, también se da la opción de renombrar el botón y aparece el código para colocar dentro de la actividad que deseamos.
	- **Trade:** En esta pestaña se crean intercambios, cuando se le da agregar un nuevo trade widget, debe colocar un nombre, así como indicar que objeto se obtiene o la cantidad de objetos por dar otro. Un ejemplo se obtienen 1 costal de monedas por 3 estrellas. Y finalmente el código para colocarlo dentro de la actividad que se desea.
	- **Report:** En esta pestaña se encuentra un reporte de los alumnos y los ítems que han obtenido, así como los lugares de donde han sido obtenido.

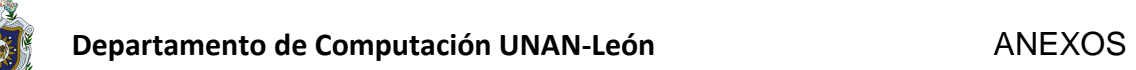

- 4- Una vez configurado los ítems se proceden a colocarlos dentro de una actividad, para agregar uno solo se debe ir a un espacio de texto y cambiar la opción de escritura a HTML y pegar el código generado mediante la configuración
- 5- Para crear una restricción con este plugin se debe buscar la pestaña restricción dentro de la actividad que se desee y seleccionar nueva restricción, se especifica que es una restricción de Stash y se selecciona el objeto que debes tener, así como la cantidad de este para acceder a la actividad.

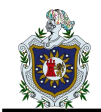

# <span id="page-56-0"></span>**Anexo 3: Configuración de Game**

- 1- El primer paso es instalar el plugin como una extensión, el fichero punto Zip de nombre "mod\_game\_moodle38\_2019071203".
- 2- Una vez instalado se puede encontrar al activar la edición y seleccionar la opción de añadir un recurso o actividad. Se verá que han sido agregado nuevos recursos de juegos como:
	- Juego Ahorcado: Para configurar el juego basta agregarlo como una actividad y luego se mostrará una página con una serie de opciones.
		- I. General: En esta pestaña se agrega el nombre que se le desea dar a la actividad, una descripción si así se desea. Seguidamente agregar la fuente de preguntas desde donde se cargarán las preguntas, estas pueden ser de un cuestionario, del banco de preguntas con alguna categoría previamente creada o desde un glosario. Una vez seleccionado en caso de un glosario si hay más de uno dentro del curso se debe seleccionar de la lista el correspondiente, lo mismo ocurre con las preguntas del banco de pregunta, se debe aclarar que estas preguntas deben solo del tipo "Preguntas Cortas". Se dice el número máximo de intentos a 1, no se debe dejar en blanco o en cero porque los intentos se vuelven infinitos.
		- II. Calificación: En esta pestaña se configura el valor total del juego, así como si se desea colocar una fecha en específico para su duración. Puede ser omitida sin ningún inconveniente.
		- III. Opciones del ahorcado: En esta pestaña se configura el número de palabras por juego, recomendable el número de palabras dentro del cuestionario o glosario además de no dejar en cero ese recuadro o los intentos serán infinitos. En caso de necesitarlo se pueden activar los espacios o los símbolos, estas opciones por defecto se niegan. También se pude elegir el idioma en el que se encuentran las palabras.

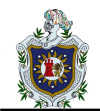

- IV. Restricciones: En caso de tener configurado Stash o Level up, pueden agregarse restricciones de acceso.
- Juego Crucigrama: Para configurar el juego se tiene que agregar como una actividad y luego se mostrará una página con una serie de opciones.
	- I. General: En esta pestaña se agrega el nombre de la actividad, una descripción si es precisa. Seguidamente agregar la fuente de preguntas, estas pueden ser de un cuestionario, del banco de preguntas con alguna categoría previamente creada o desde un glosario. Una vez seleccionado en caso de un glosario si hay más de uno dentro del curso se debe seleccionar el correspondiente a la actividad de la lista, lo mismo ocurre con las preguntas del banco de pregunta, se debe aclarar que estas deben ser solo del tipo "Preguntas cortas". Se dice el número máximo de intentos a 1, no se debe dejar en blanco o en cero porque los intentos se vuelven infinitos.
	- II. Calificación: En esta pestaña se configura el valor total del juego, así como si se desea colocar una fecha en específico para su duración.
	- III. Opciones del Crucigrama: En esta pestaña se configura el número máximo de columnas del crucigrama, el número mínimo de palabras y número máximo de las mismas, aunque esto dependerá de las preguntas que se hayan seleccionado. También se especifica si se permiten los espacios y la posición de las preguntas ya sea a la par del cuadro o debajo.
	- IV. Restricción: En caso de tener configurado Stash o Level Up, pueden agregarse restricciones para acceder a la actividad.
- Juego Imagen oculta: Para configurar el juego se tiene que agregar como una actividad y luego se mostrara una página con una serie de opciones.

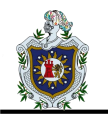

- I. General: En esta pestaña se agrega el nombre de la actividad, una descripción si es precisa. Seguidamente agregar la fuente de preguntas, estas pueden ser de un cuestionario, del banco de preguntas con alguna categoría previamente creada o de un glosario. Una vez seleccionado en caso de un glosario se debe tener en cuenta que al menos una de las entradas tiene que poseer una imagen a menos que se cree un glosario aparte para las imágenes, cuando se selecciona un banco de preguntas estas deben ser en forma de "Pregunta corta" o "Selección múltiple". Se dice el número máximo de intentos a 1, no se debe dejar en blanco o cero.
- II. Calificación: En esta pestaña se configura el valor total del juego, así como si se desea colocar una fecha específica para su duración.
- III. Opciones para Imagen oculta: En esta pestaña se configura el número de filas y columnas en que se dividirá la imagen, cada división representa una pregunta por lo tanto si tenemos un 3x3 tendría lugar a 9 preguntas o entradas de un glosario, luego se tiene el glosario que contiene la imagen principal, puede ser el mismo que contiene las preguntas, pero es recomendable uno aparte para poder utilizar preguntas y no solo un glosario. Se configura el tamaño de la imagen que se le mostrará a los alumnos dentro del juego sin importar el tamaño real de la misma y finalmente la permisión de espacios en las palabras.
- IV. Restricción: En caso de tener configurado Stash o Level Up, pueden agregarse restricciones para acceder a la actividad.
- $\triangleright$  Juego Millonario: Para configurar el juego se tiene que agregar como una actividad y luego se mostrará en la página con una serie de opciones.
	- I. General: En esta pestaña se agrega el nombre de la actividad, una descripción si es precisa. Seguidamente agregar la fuente

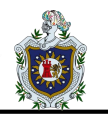

de preguntas, a diferencia de los juegos anteriores este solo permite preguntas o cuestionarios, además de que las preguntas deben ser de "Selección múltiple". Se dice el número máximo de intentos a 1, no se debe dejar en blanco o en cero.

- II. Calificación: En esta pestaña se configura el valor total del juego, así como si se desea colocar una fecha específica de su duración.
- III. Opciones Millonario: En esta pestaña se configura el color de fondo del juego en número en hexadecimal y si se desea barajar las preguntas o no. Es recomendable que las preguntas sean más de 15 para evitar repetir preguntas.
- IV. Restricción: En caso de tener configurado Stash o Level Up, pueden agregarse restricciones para acceder a la actividad.
- $\triangleright$  Juego Serpientes y escaleras
- $\triangleright$  Juego Sopa de Letras: Para configurar este juego se tiene que agregar como una actividad y luego se mostrará una página con una serie de opciones.
	- I. General: En esta pestaña se agrega el nombre de la actividad y una descripción si es precisa. Seguidamente agregar la fuente de preguntas, estas pueden ser de un cuestionario, del banco de pregunta con alguna categoría previamente creada o de un glosario. Una vez seleccionado en caso de un glosario si hay más de uno dentro del curso se debe seleccionar el perteneciente a la actividad de la lista, lo mismo ocurre con las preguntas del banco de preguntas, se debe aclarar que estas solo deben de ser del tipo "Pregunta Corta". Se dice el número máximo de intentos 1, no se debe dejar en cero o en blanco.
	- II. Calificación: En esta pestaña se configura el valor total de juego, así como si se desea colocar una fecha específica de duración.

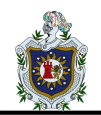

- III. Opciones del Criptograma: En esta pestaña se configura el número máximo de columnas, recomendable dejarlo en blanco. Se especifica el máximo y el mínimo de palabras a buscar, además de indicar si hay o no espacios en las mismas y finalmente el número de intentos por palabras.
- IV. Restricción: En caso de tener configurado Stash o Level Up, pueden agregarse restricciones para acceder a la actividad.
- $\triangleright$  Juego Sudoku: Para configurar este juego se tiene que agregar como una actividad y luego se mostrará una página con una serie de opciones.
	- I. General: En esta pestaña se agrega el nombre de la actividad y una descripción si es precisa. Seguidamente agregar la fuente de preguntas, estas pueden ser de un cuestionario, del banco de preguntas con una categoría previamente creada o de un glosario. Una vez seleccionado en caso de un glosario si hay más de uno dentro del curso se debe seleccionar el perteneciente a la actividad de la lista, lo mismo ocurre con las preguntas del banco de preguntas, estas pueden ser "Selección múltiple" o "Pregunta corta". Se dice el número máximo de intentos a 1, no se debe dejar en cero o en blanco.
	- II. Calificación: En esta pestaña se configura el valor total del juego, así como si se desea colocar una fecha específica de duración.
	- III. Opciones del Sudoku: En esta pestaña se configura el número de palabras, ya que es la única opción que tiene el juego.
	- IV. Restricción: En caso de tener configurado Stash o Level Up, pueden agregarse restricciones para acceder a la actividad.

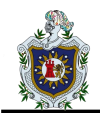

# <span id="page-61-0"></span>**Anexo 4: Configuración de Quizventure**

- 1- El primer paso es instalar en plugin con una extensión, el fichero punto Zip de nombre "mod\_quizgame\_moodle38\_2018062004"
- 2- Una vez instalado se puede encontrar al activar la edición y seleccionar añadir actividad o recurso. Aparecerá el nombre del juego.
- 3- Para configurar el juego solo debe asignársele un nombre y agregar preguntas de un banco de preguntas, están debe ser de tipo "Opción múltiple"
- 4- Este juego se recomienda como guía de estudio